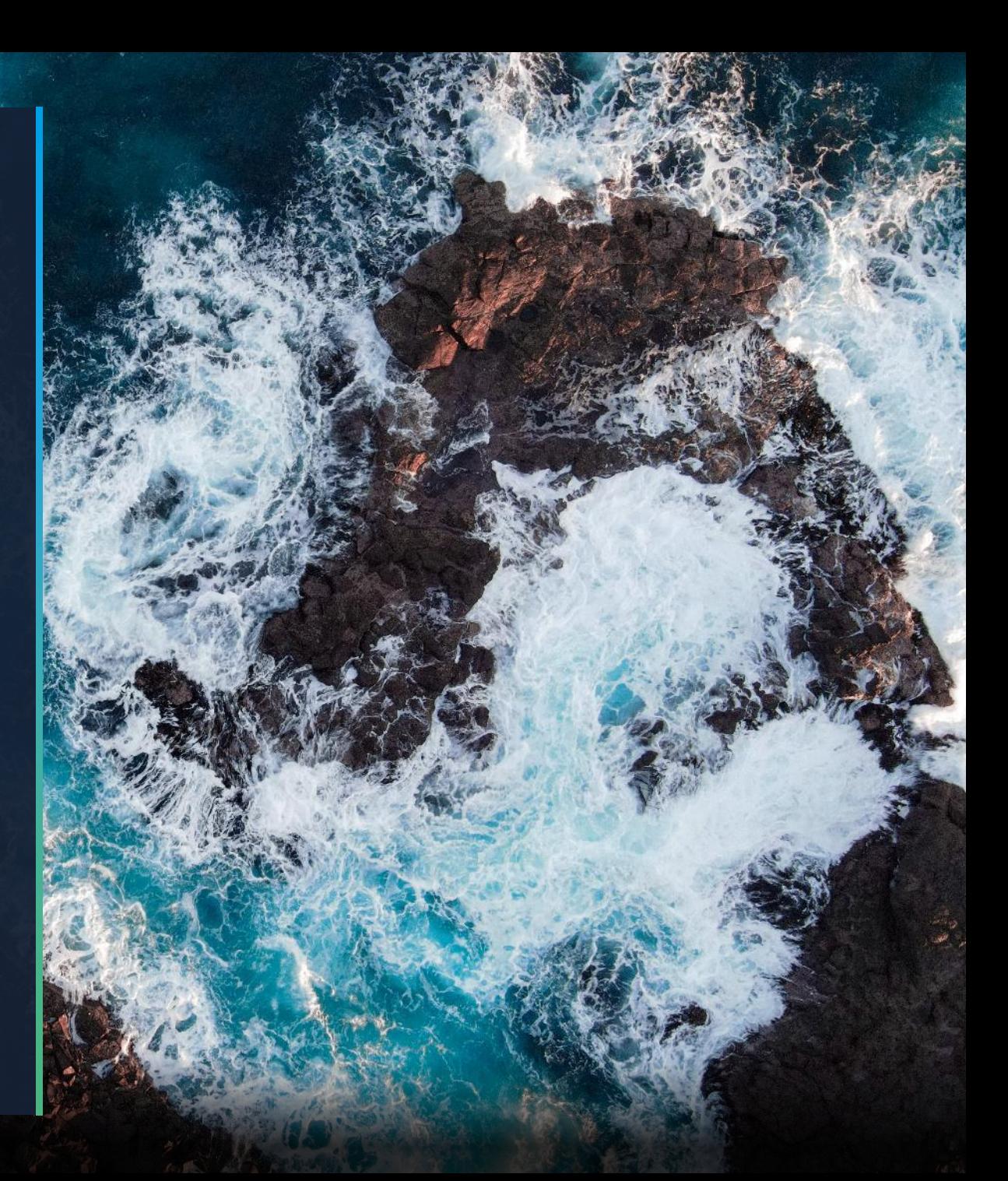

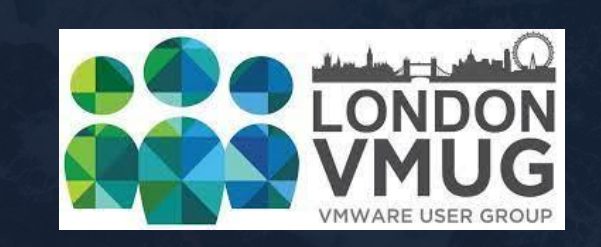

3<sup>&</sup> vGarethLewis

**London VMUG – 13th July 2023**

# Migrate from VMware NSX-V to NSX-T via the Migration Coordinator

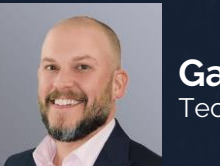

**Gareth Lewis** Technical Architect

@LonVMUG #LonVMUG

### **London VMUG – 13th July 2023** About Me

- Technical Architect, Xtravirt, 4yrs
- 10+yrs of VMware NSX
- VMware Certified Implementation Expert (VCIX)
- Blogger at vGarethLewis.com
- Veeam Certified Architect
- vExpert x6 (2018 2023)
- VMware Influencer 100 Club

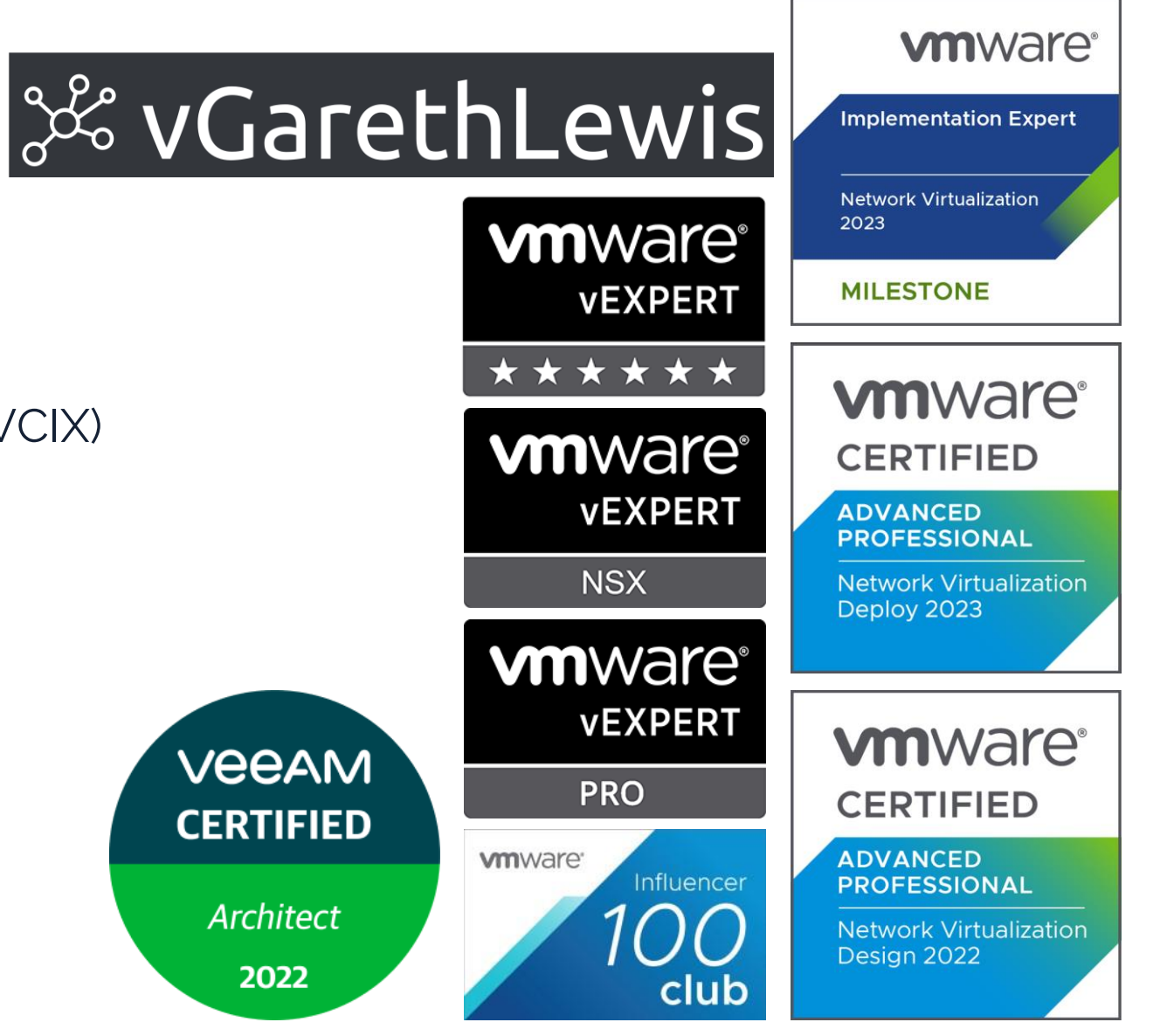

# **xtrovirt**

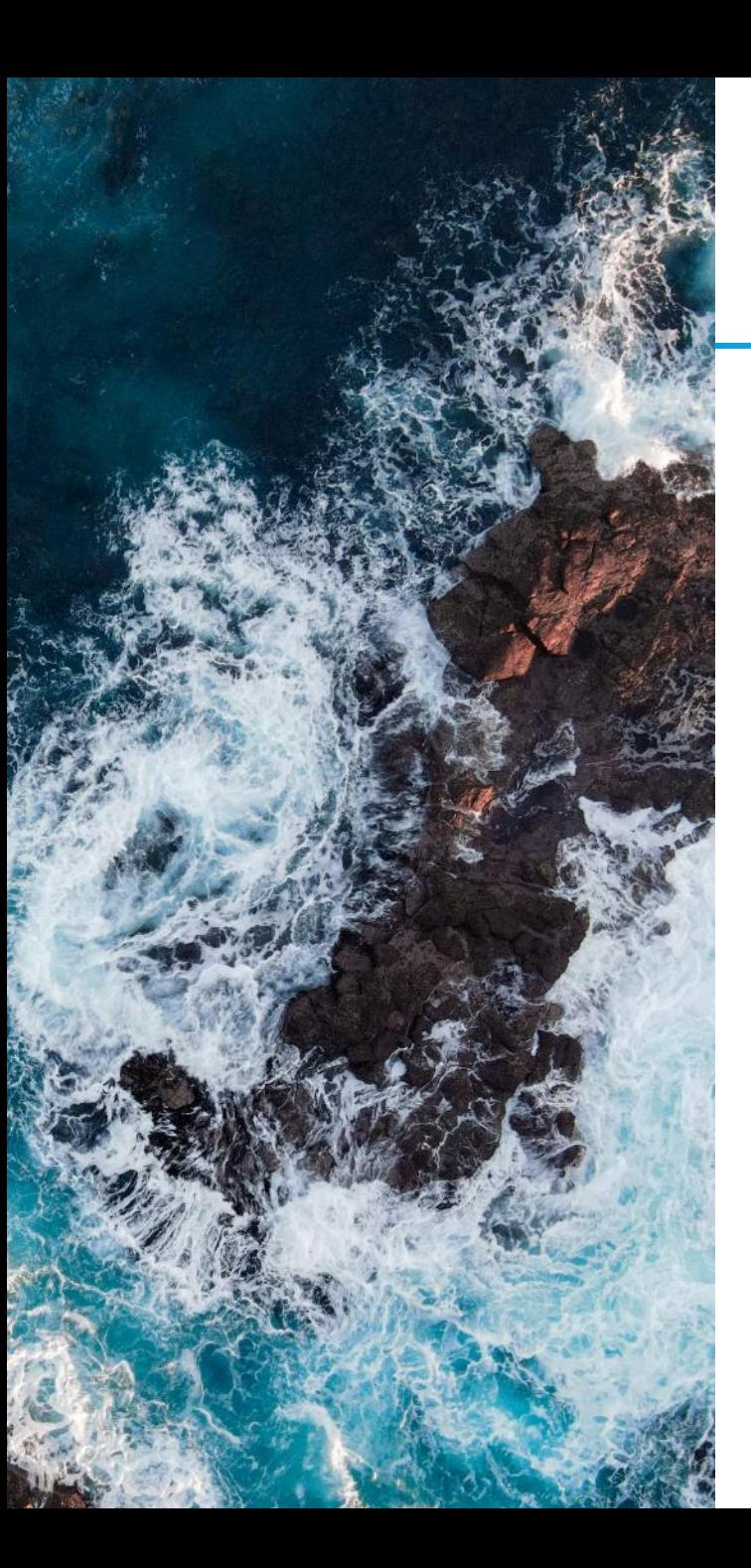

# **London VMUG – 13th July 2023** Agenda

- 1. VMware NSX: A Quick Recap
- 2. Migration Modes & Options
- 3. An Introduction to the User Defined Topology
- 4. User Defined Workflow
- 5. The Migration Coordinator in Action

# xtravirt

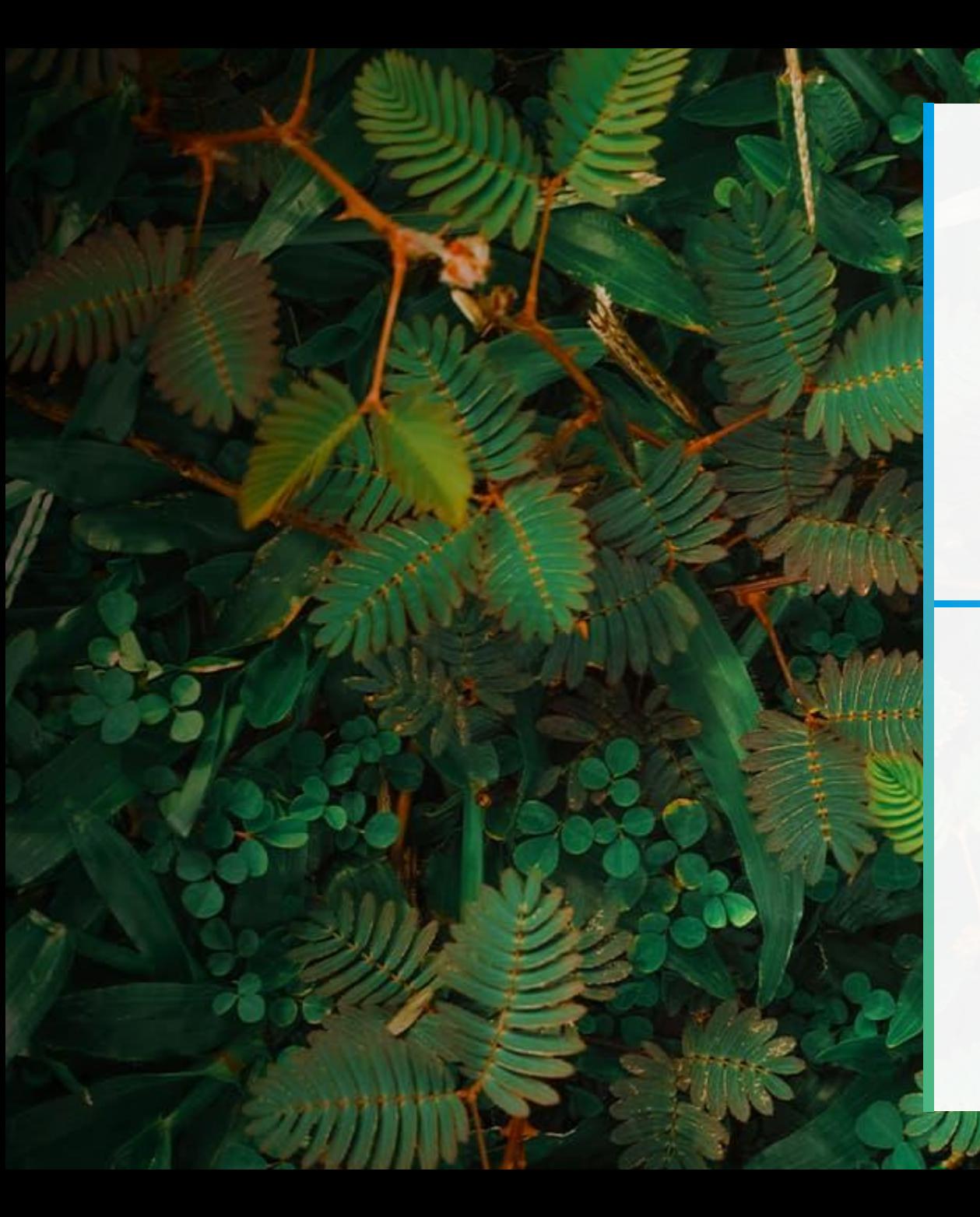

**VMware NSX**

# A Quick Recap

## **A Quick Recap** Firstly – How Many Names Does NSX Need?

- 1. VMware NSX Data Center for vSphere
- 2. VMware NSX-V
- 3. VMware NSX-T
- 4. VMware NSX-T Data Center
- 5. VMware NSX

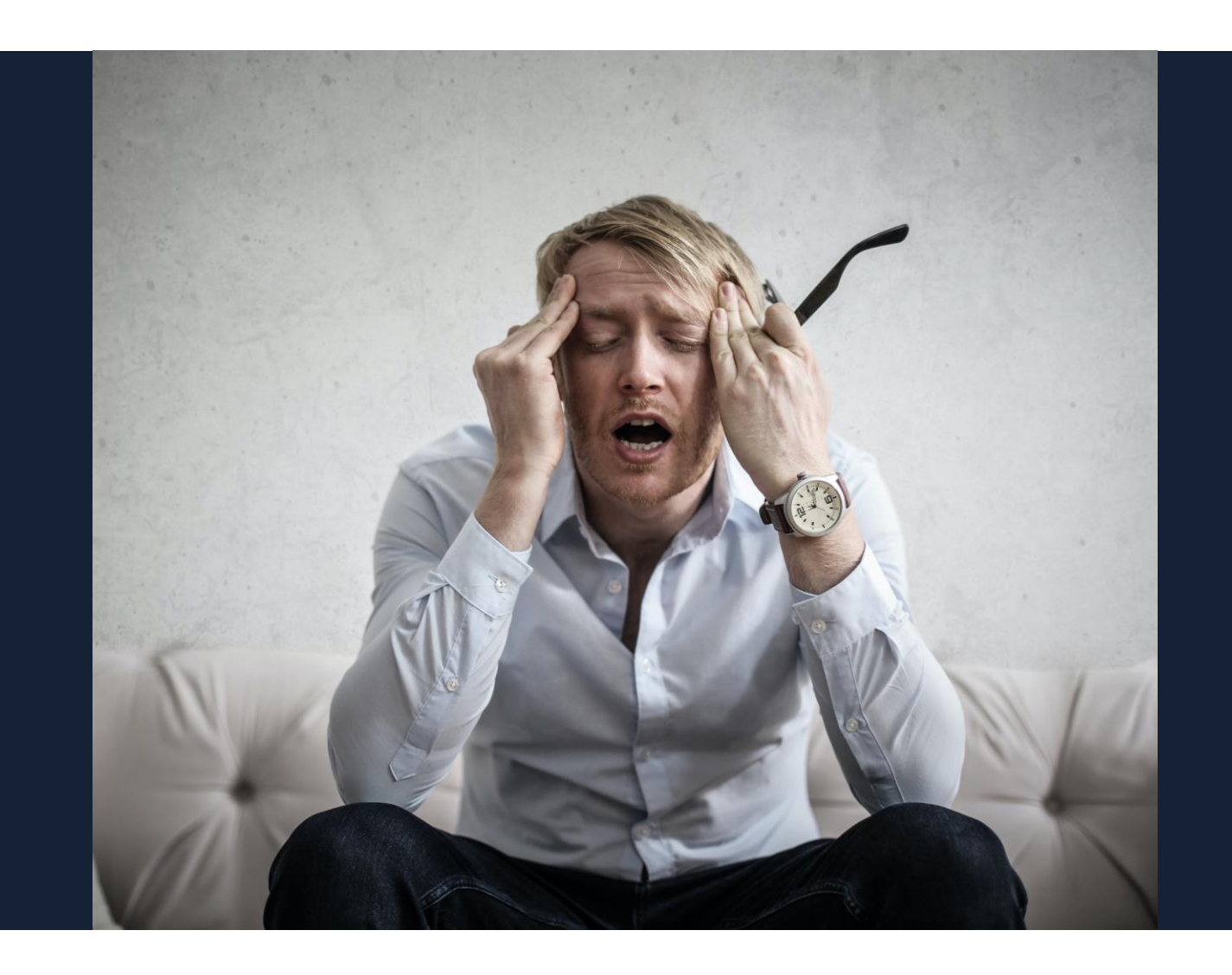

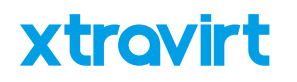

### **A Quick Recap** A Quick Recap – NSX for vSphere

- NSX for vSphere 6.0
	- Released October 2013
	- Name Changes
		- NSX Data Center for vSphere (2018)
		- Still referred to as NSX-V
	- Introduced/Continued:
		- Distributed Firewalling
		- Software-Defined Logical Routing
		- NAT
		- VPN
		- Load Balancing
		- Etc.

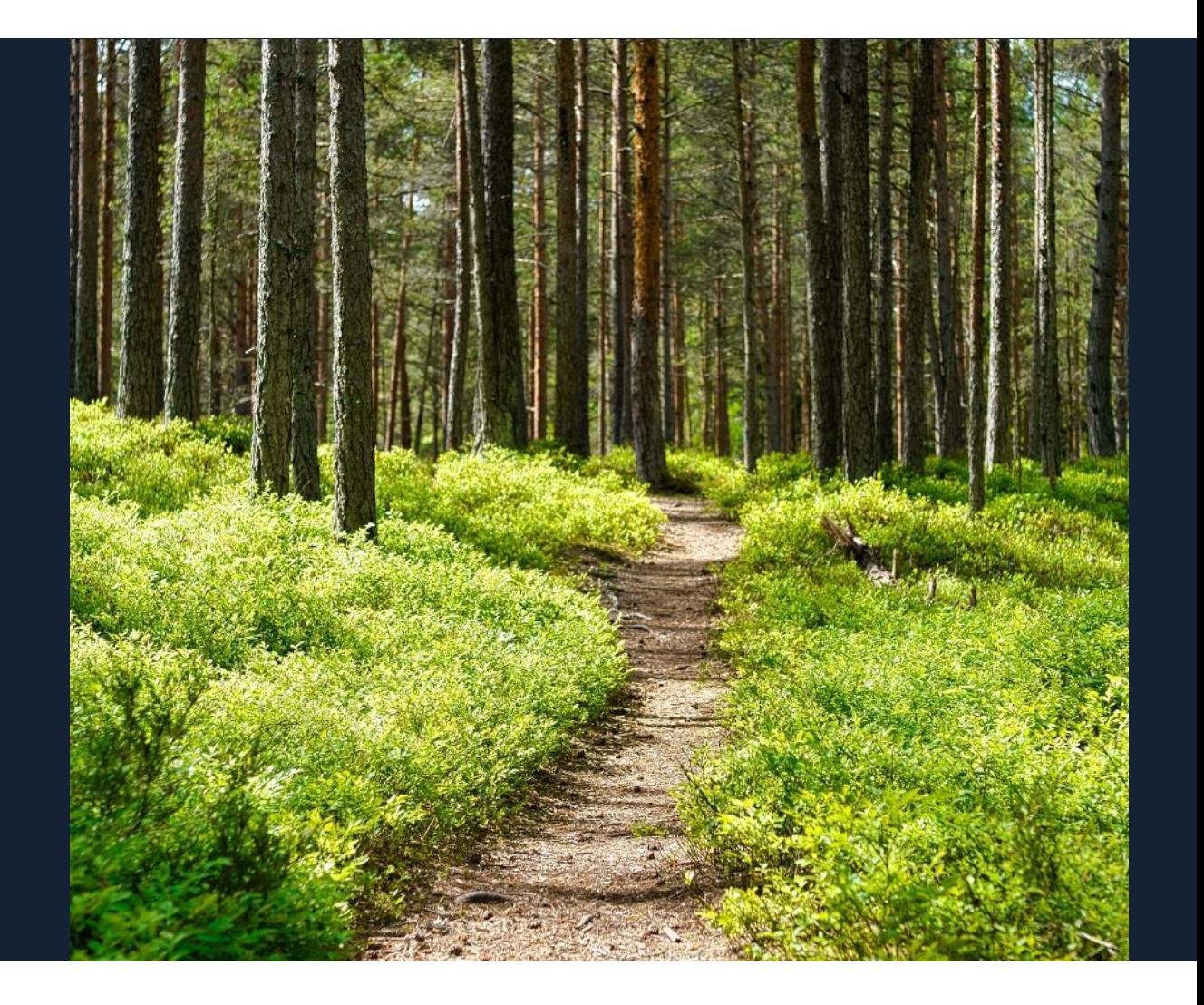

### **A Quick Recap** Rest in Peace NSX for vSphere

- NSX for vSphere 6.x
	- End of Life January 2022

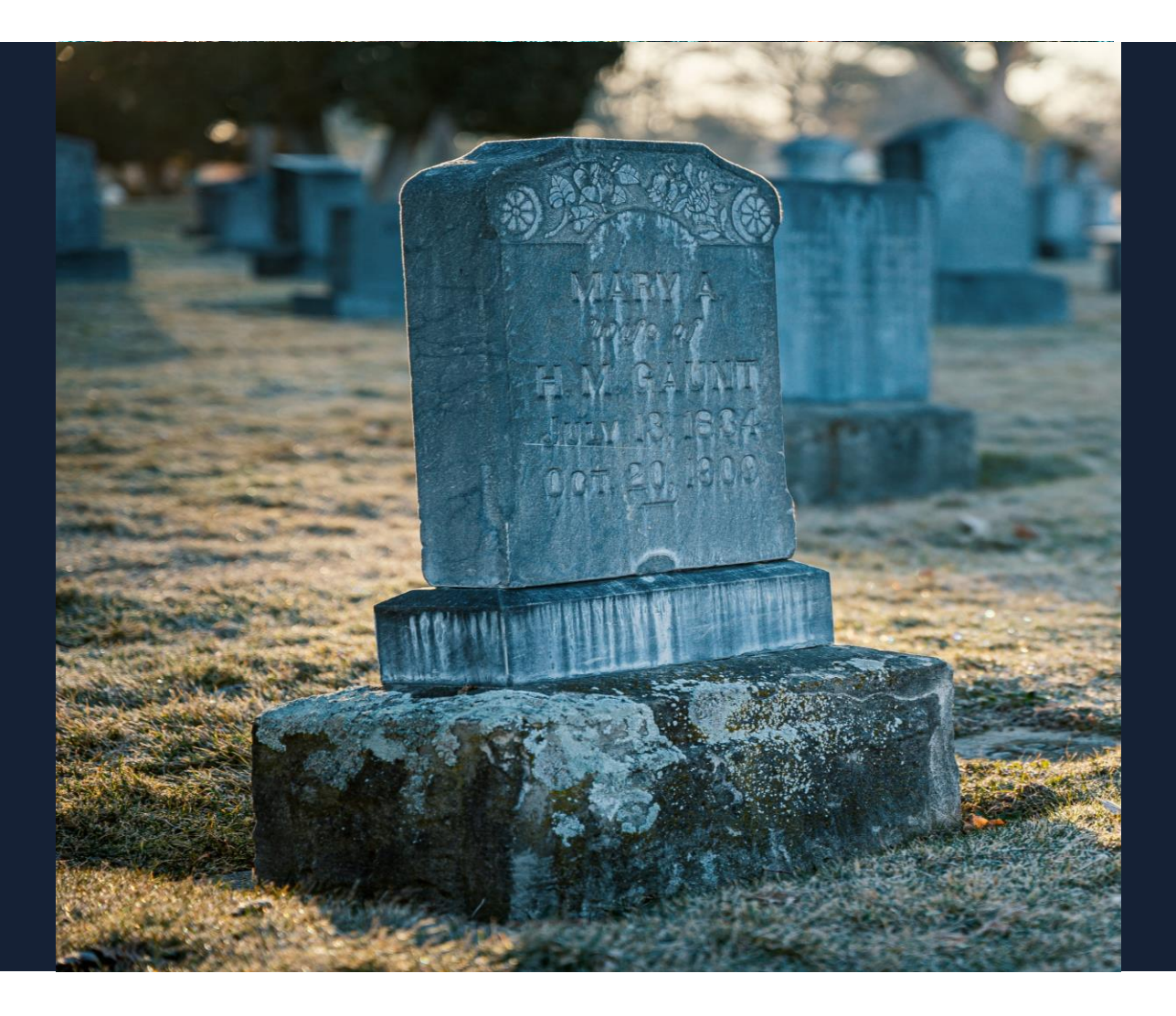

#### **A Quick Recap** Welcome VMware NSX-T

#### • NSX-V Replaced by VMware NSX-T 1.0

- Released October 2016
- Name Changes
	- VMware NSX-T Data Center (2018)
	- VMware NSX (2022)
- Superior Functionality
	- vSphere Not-Required
	- Hypervisor Agnostic (ESXi, KVM\*)
	- Distributed Firewall\*\*
	- Logical Routing\*
	- IDS/IPS
	- Multi-Site/Multi-Location\*
	- Load Balancing\*
	- VPN\*
- Flagship Network and Security offering

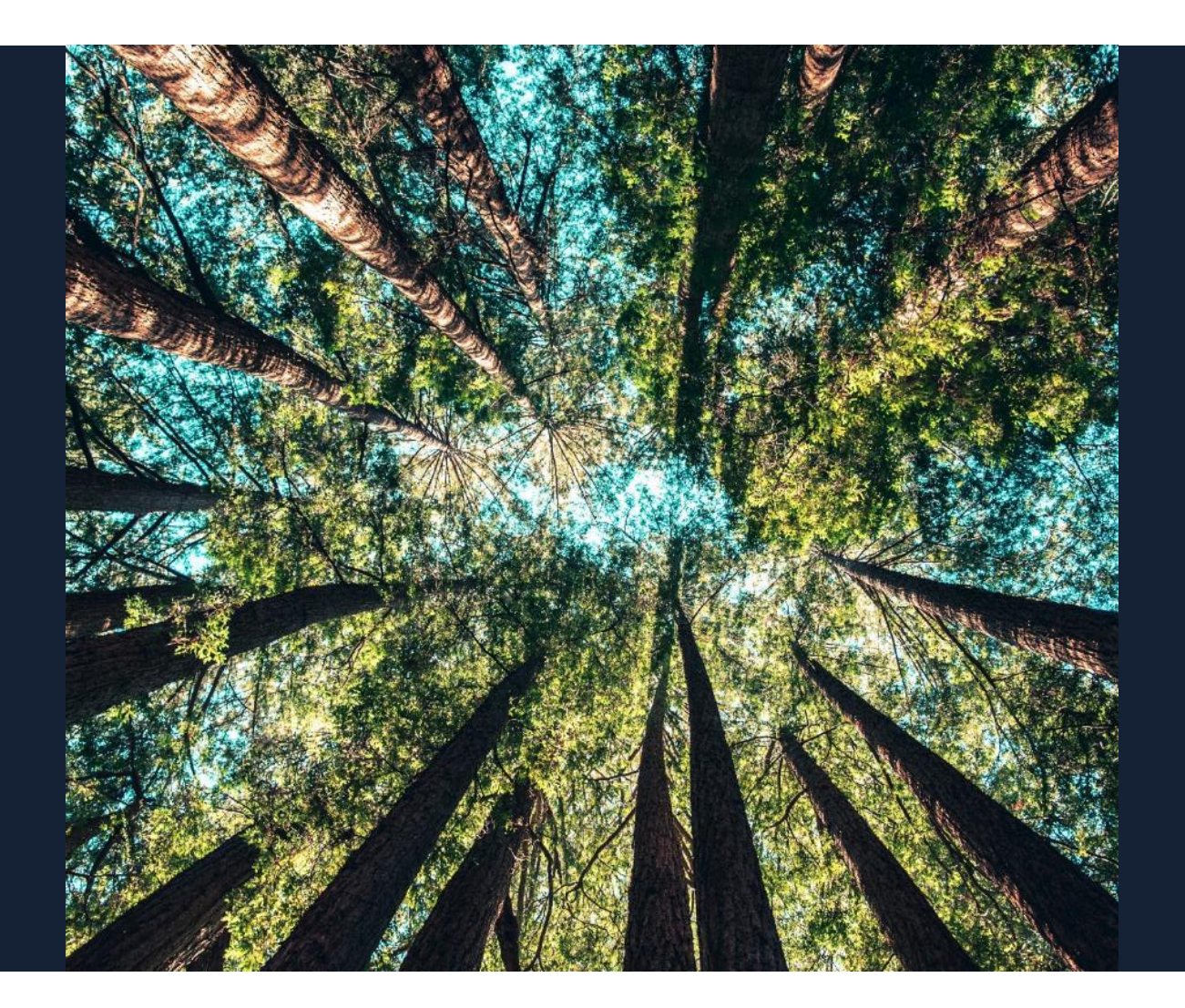

**xtravirt** 

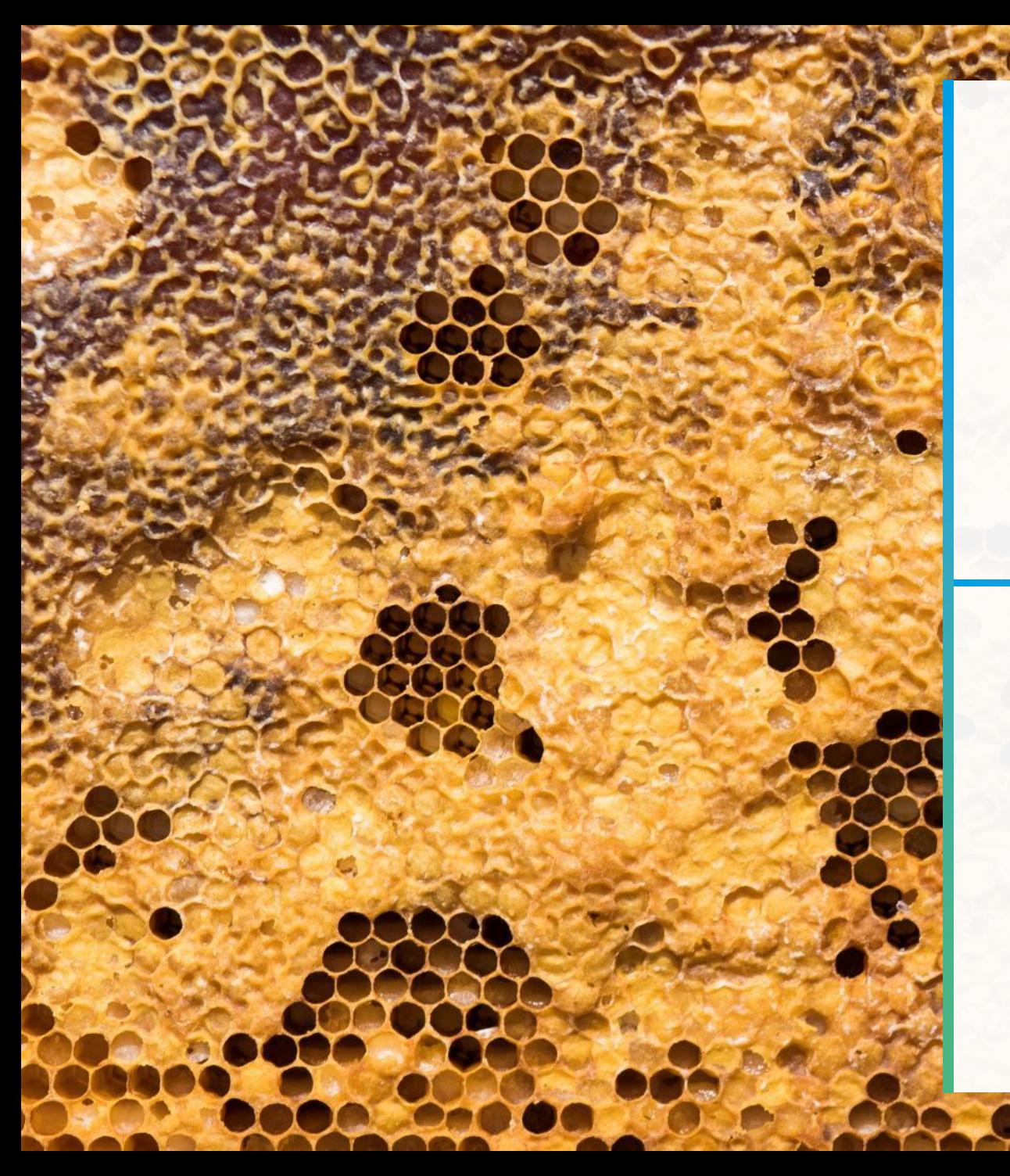

**I** *L* **Most** 

**VMware NSX-V to NSX-T**

# Migration Options

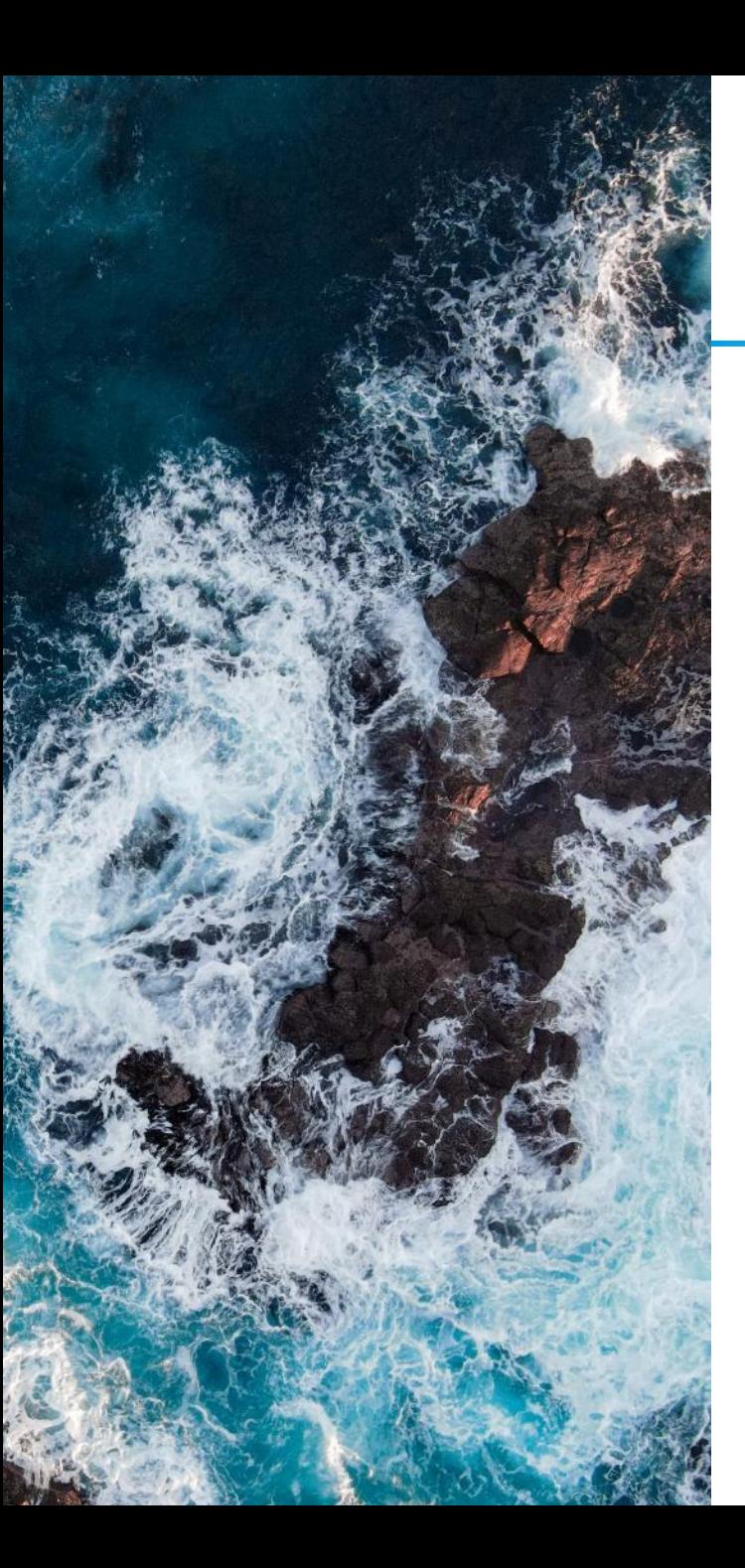

## **VMware NSX-V to NSX-T** Migration Options

- **In-Parallel – Greenfield** 
	- New/Reused Hardware, Deploy New, Skill Up, Migrate at your leisure via vMotion and NSX L2 Bridge or VPN, VMware HCX, etc.

xtrovirt

#### • **In-Place – NSX Migration Coordinator**

- Standard Migration Modes
	- NSX for vSphere
		- Fixed Topology (Limited to Supported Topologies)
		- User Defined Topology
			- Complete Migration (E2E)
			- Configuration Migration (L&S)
			- Configuration and Edge Migration (L&S)
			- Cross-vCenter to NSX Federation
		- vSphere Networking (VDS 6.5.0 and 6.6.0 to N-VDS)
		- NSX for vSphere with vRealize Automation
- Advanced Migration Modes
	- **Edge Cutover**
	- Distributed Firewall
	- Distributed Firewall, Host and Workload

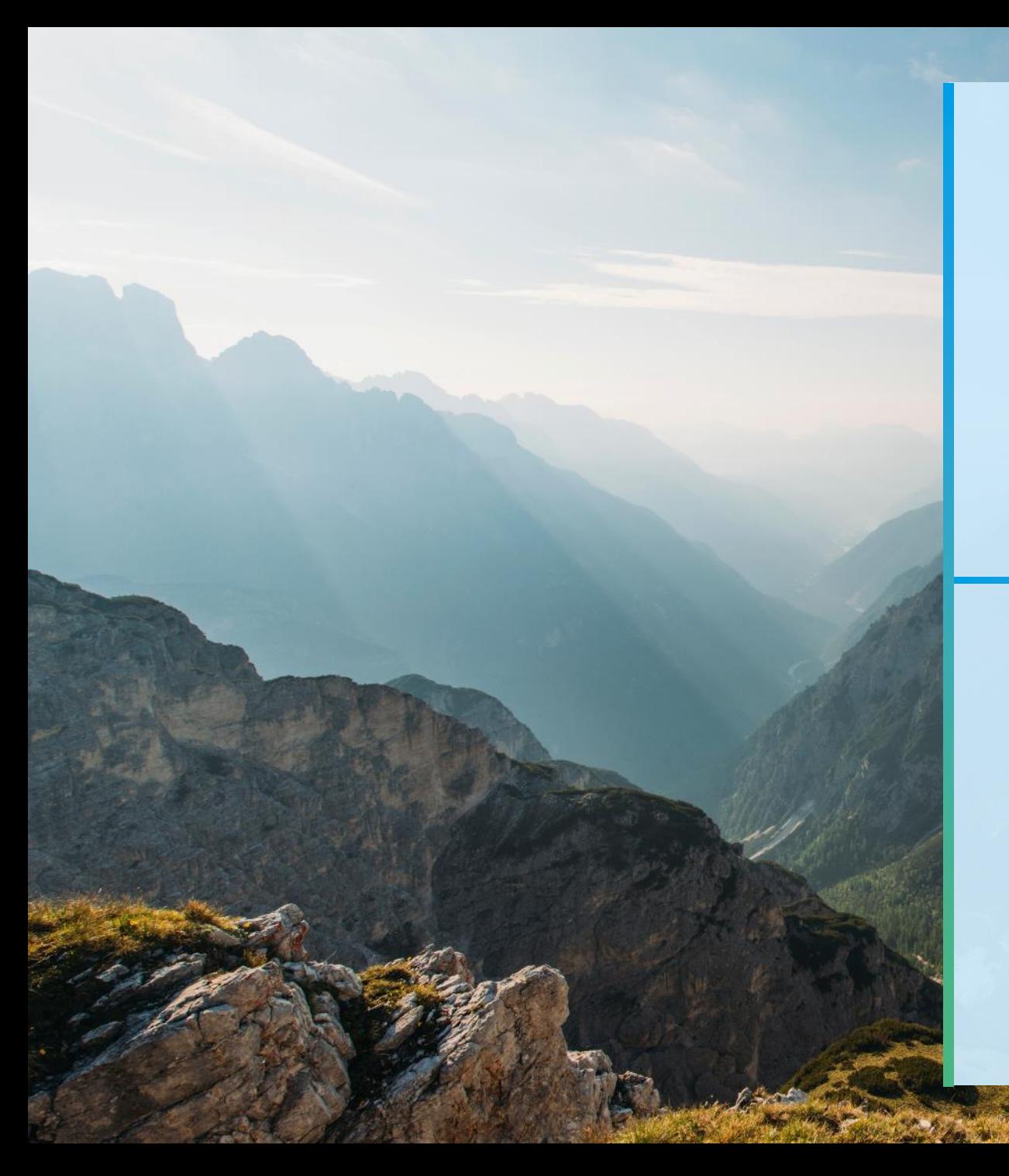

**VMware NSX-V to NSX-T**

# User Defined Complete Migration via the NSX Migration Coordinator

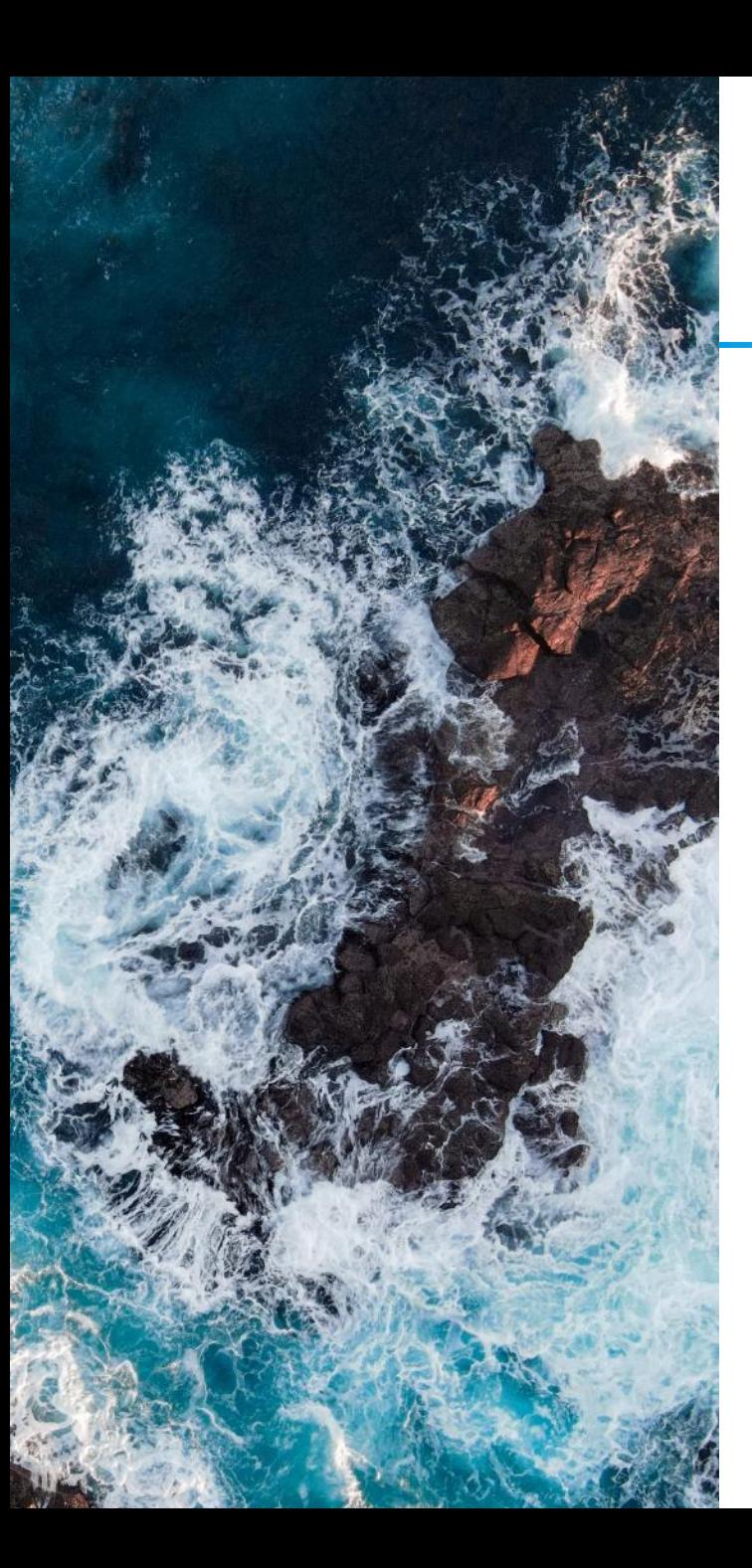

### **User Defined Topology** What is moved…

- Logical Networking
- Security Configurations
- Edges
- Hosts
- Workload VMs

# xtravirt

#### **User Defined Topology** What it CAN do…

# T0  $\begin{pmatrix} 1 \\ 1 \end{pmatrix}$ DLR / ESG T1

- 1. Deploy new NSX-T Manager
- 2. Deploy Edges
- 3. Configure T0/T1 as needed
- 4. Provide the mapping during the Migration Coordinator 'User Defined Topology' mode of migration

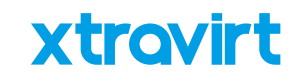

#### **User Defined Topology** What it CAN do…

# T0  $\begin{pmatrix} 1 \\ -1 \end{pmatrix}$ DLR T1

- 1. Deploy new NSX-T Manager
- 2. Deploy Edges
- 3. Configure T0/T1 as needed
- 4. Provide the mapping during the Migration Coordinator 'User Defined Topology' mode of migration

Existing NSX-V Topology New User Defined Topology in NSX-T

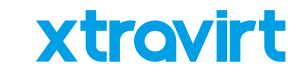

#### **User Defined Topology** What it CAN do…

# T0  $\bigodot$ DLR T1

- 1. Deploy new NSX-T Manager
- 2. Deploy Edges
- 3. Configure T0/T1 as needed
- 4. Provide the mapping during the Migration Coordinator 'User Defined Topology' mode of migration

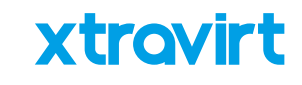

#### **User Defined Topology** What it CAN'T do…

# T0  $\begin{pmatrix} 1 \\ 1 \end{pmatrix}$ DLR / ESG T1

- 1. Deploy new NSX-T Manager
- 2. Deploy Edges
- 3. Configure T0/T1 as needed
- 4. Provide the mapping during the Migration Coordinator 'User Defined Topology' mode of migration

#### **User Defined Topology will not allow:**

1. Separating Functions

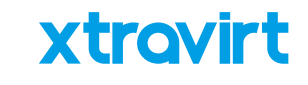

### **User Defined Topology** What it CAN'T do…

# T0  $\begin{pmatrix} 1 \\ 1 \end{pmatrix}$  $\begin{pmatrix} 1 \\ 1 \end{pmatrix}$ T1 DLR / ESG DLR / ESG

- 1. Deploy new NSX-T Manager
- 2. Deploy Edges
- 3. Configure T0/T1 as needed
- 4. Provide the mapping during the Migration Coordinator 'User Defined Topology' mode of migration

xtrovirt

#### **User Defined Topology will not allow:**

- 1. Separating Functions
- 2. Consolidating

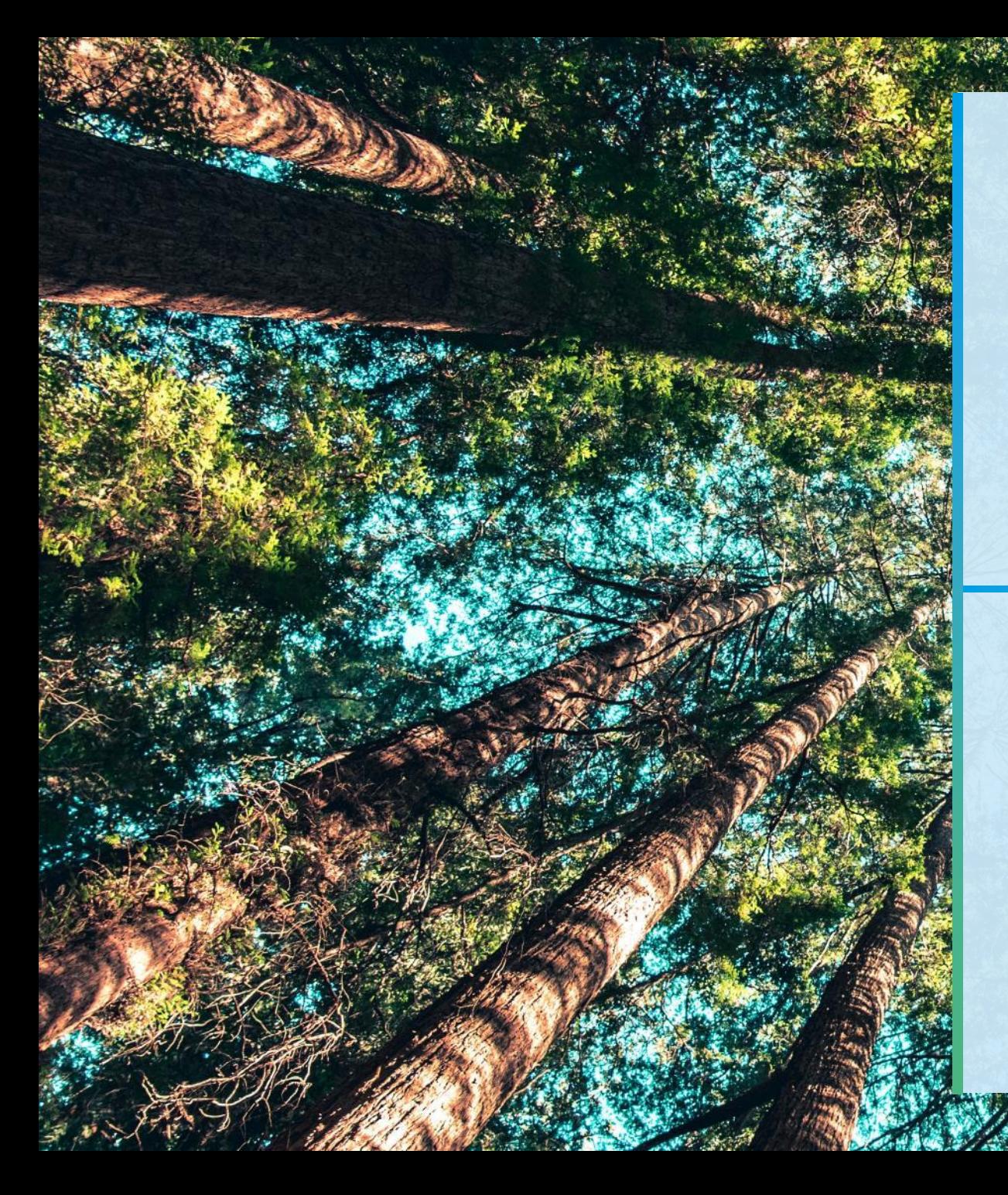

**User Defined Topology**

# Workflow

### **User Defined Topology Workflow**

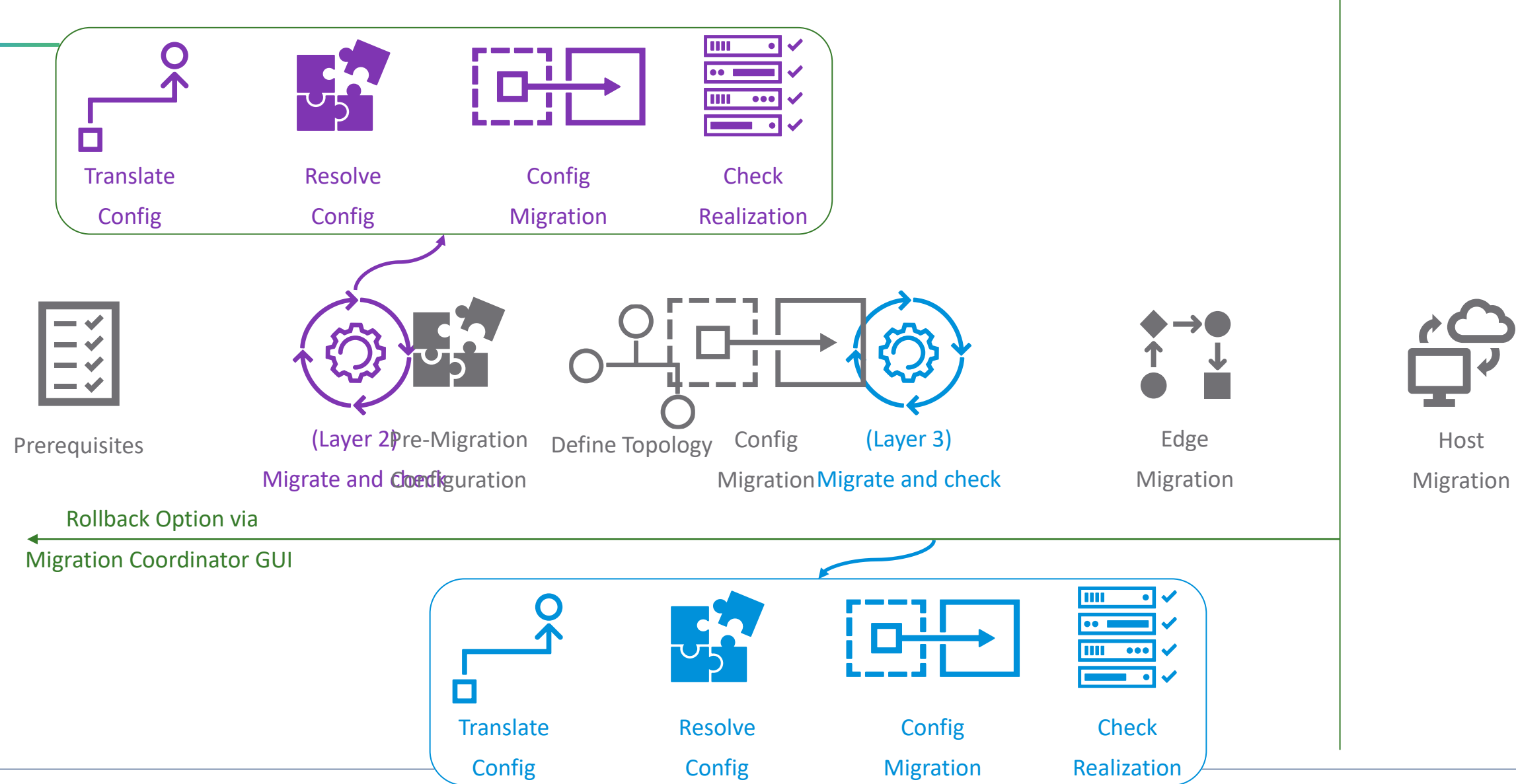

xtravirt

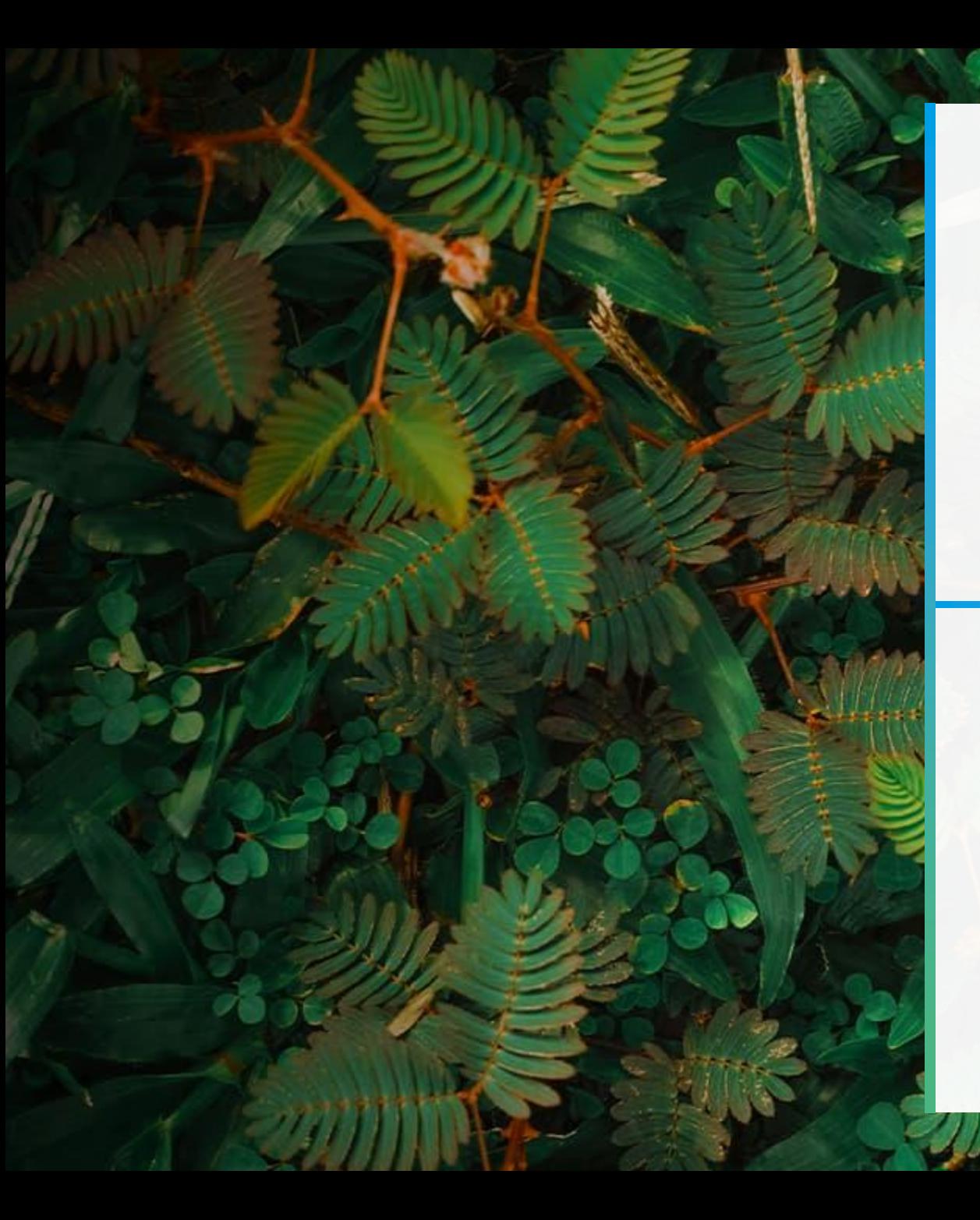

**User Defined Topology**

# In Action

### **User Defined Topology** Prerequisites

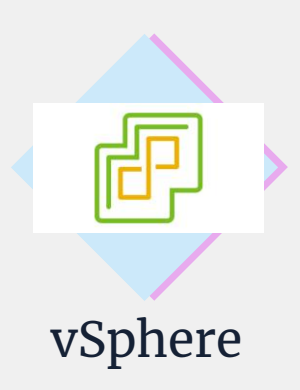

- Stable environment
- No pending host reboots
- NSX-T compatible (7.0+)
- VDS 7.0 or higher
- Ability to put hosts into maintenance mode

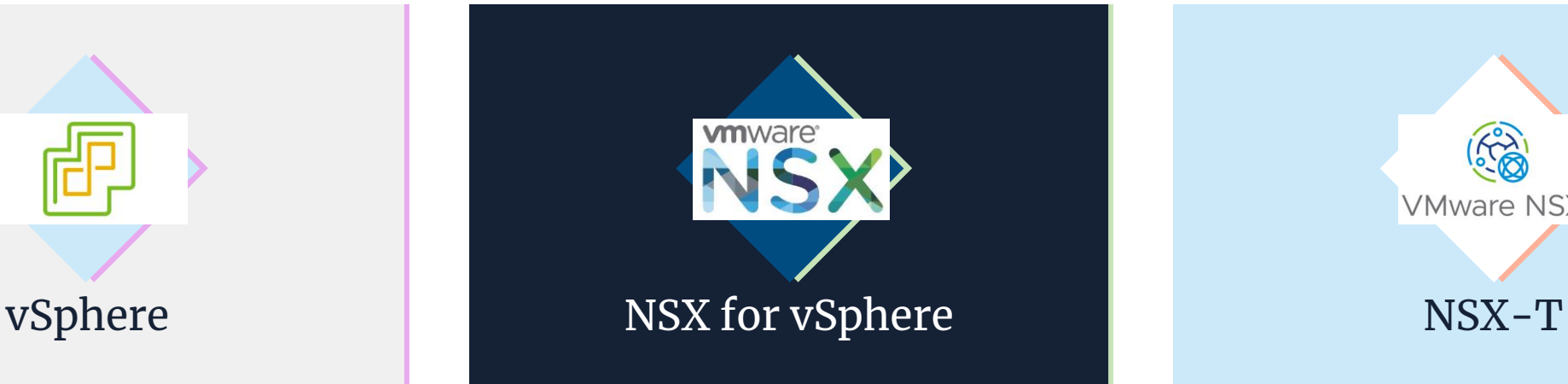

- Stable environment
- Healthy backups
- NSX-V latest
- No DFW unpublished changes

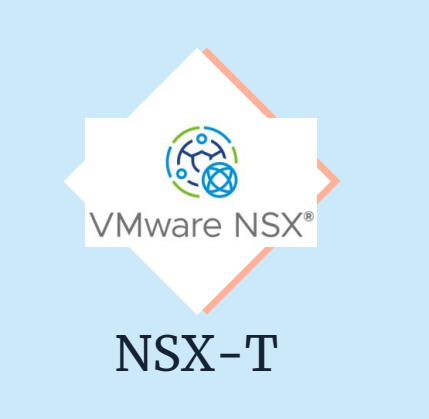

**xtravirt** 

- NSX-T<sub>3</sub>.2 or higher
- NSX Management Cluster and Edge nodes deployed to vSphere
- No user-defined DFW rules
- Edge TEP IP Pool
- N/S configured (To and/or T1 topology) and T0 configured with dynamic routing

### **User Defined Topology** Topology

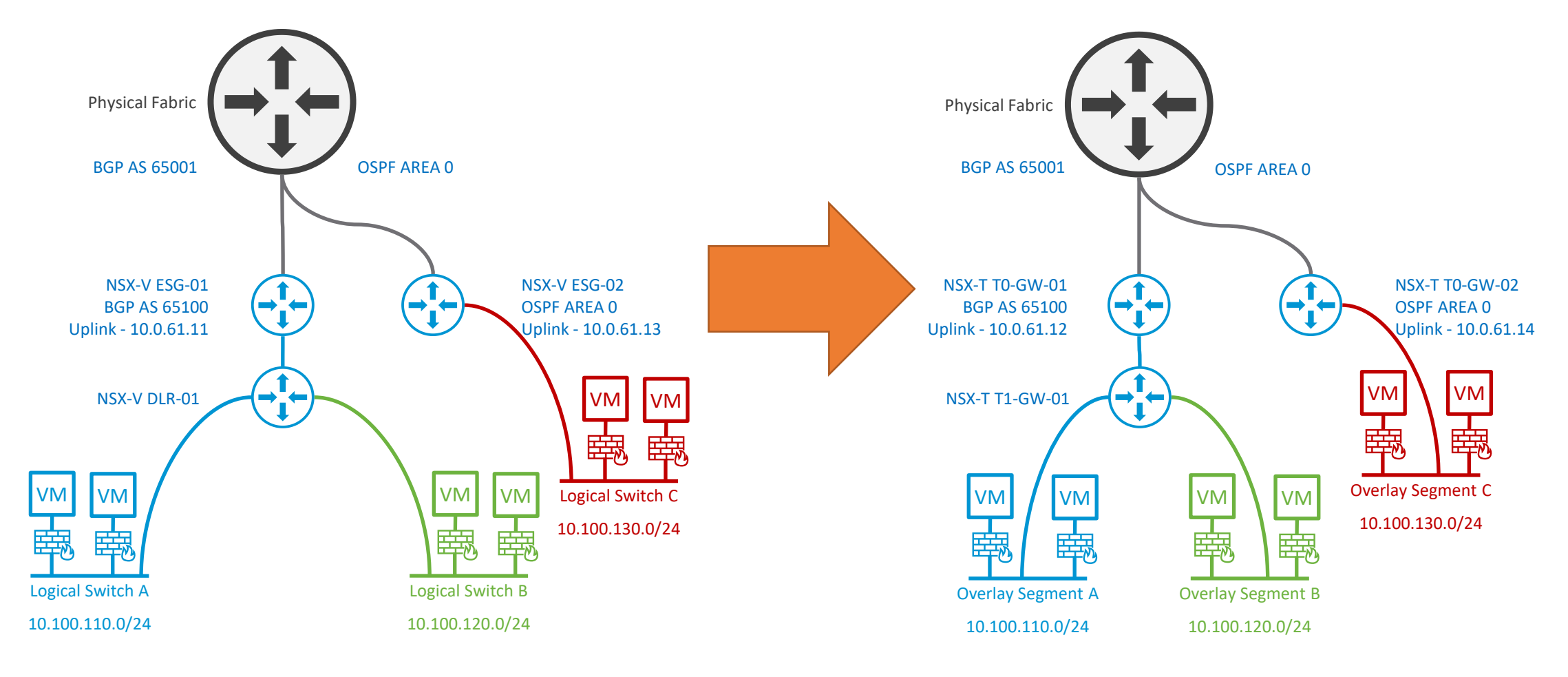

Existing NSX-V Topology

New User Defined Topology in NSX-T

#### **User Defined Topology** Get Started

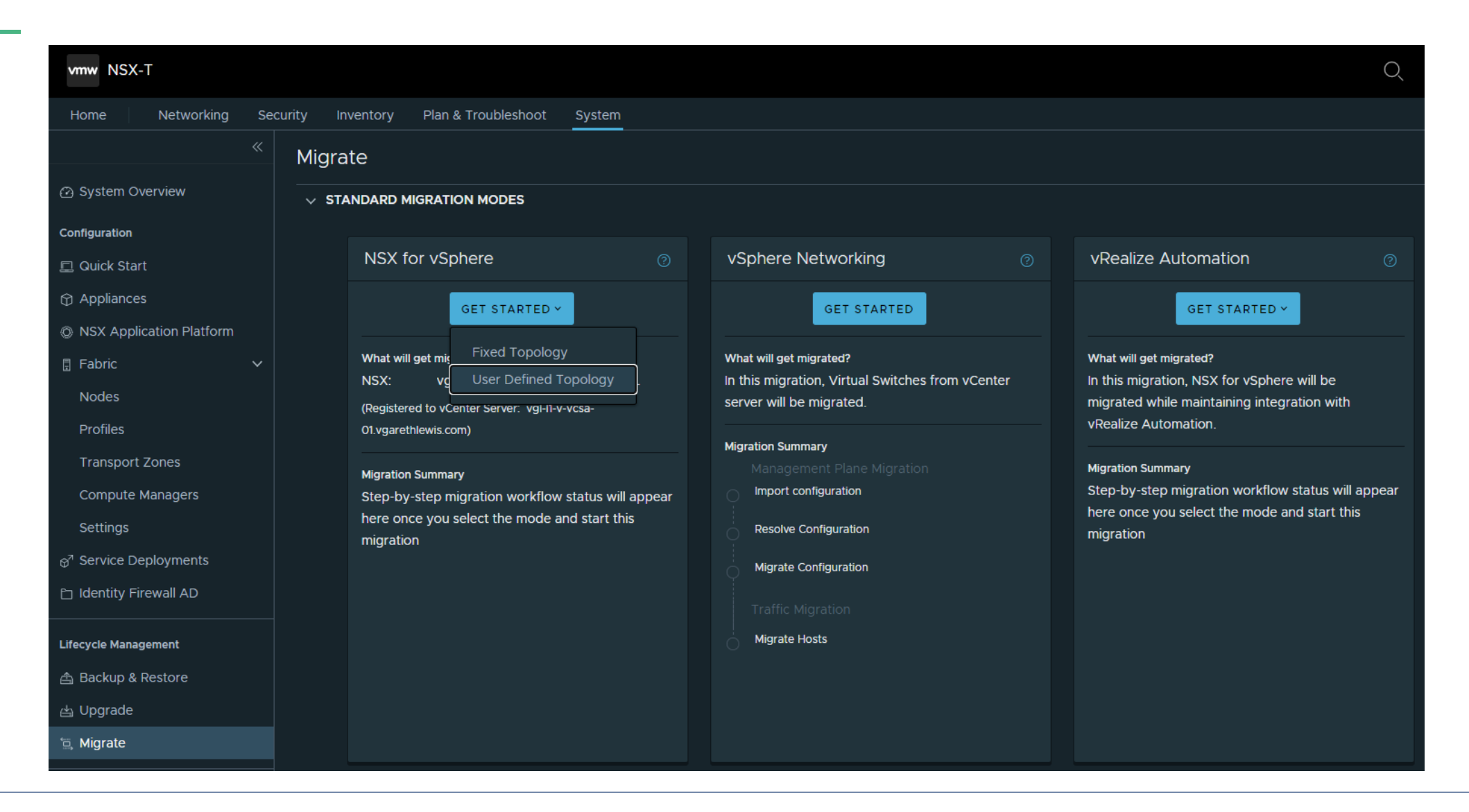

# xtrovirt

#### **User Defined Topology** Prepare for Migration

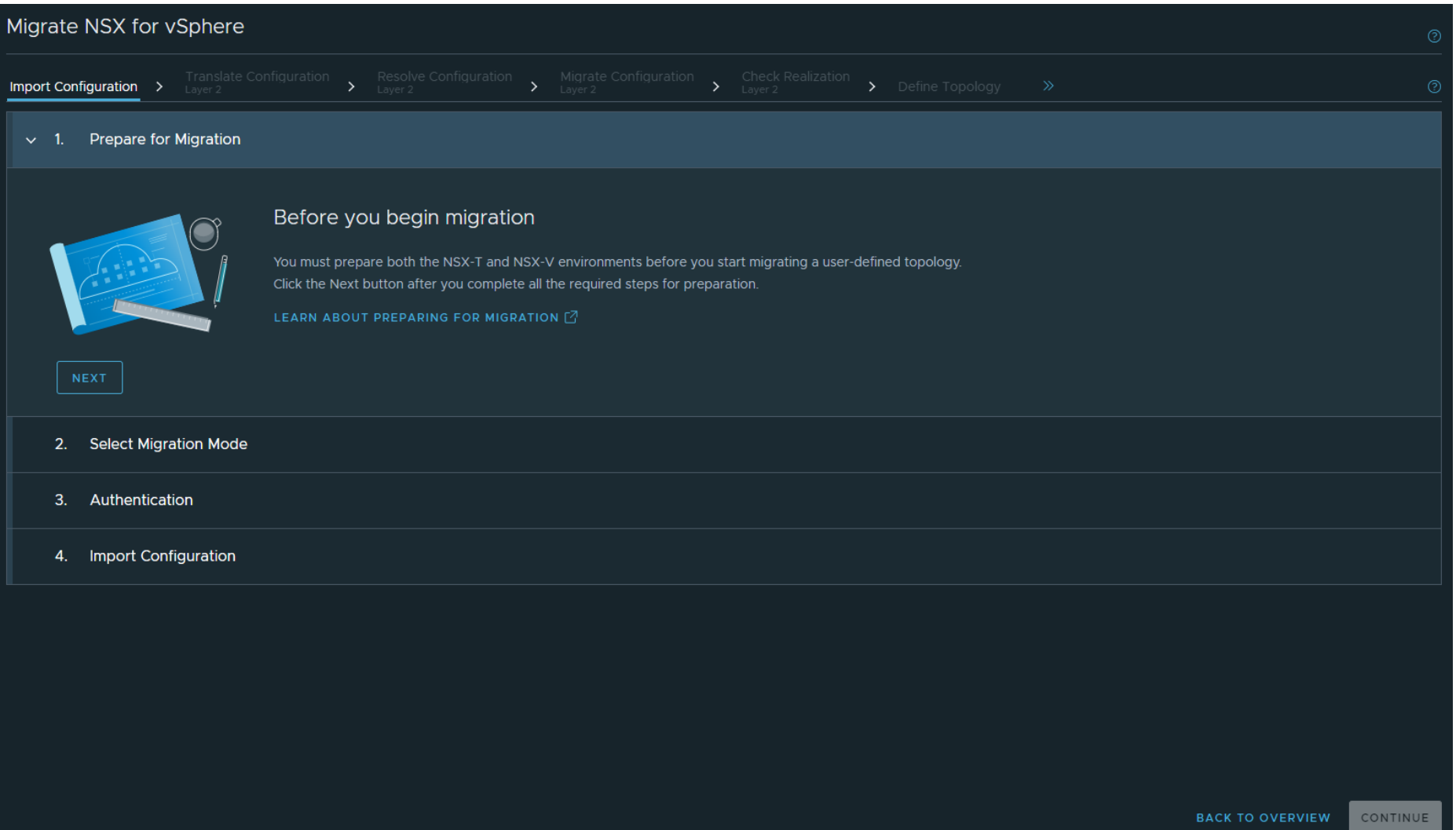

# **User Defined Topology** Select Migration Mode

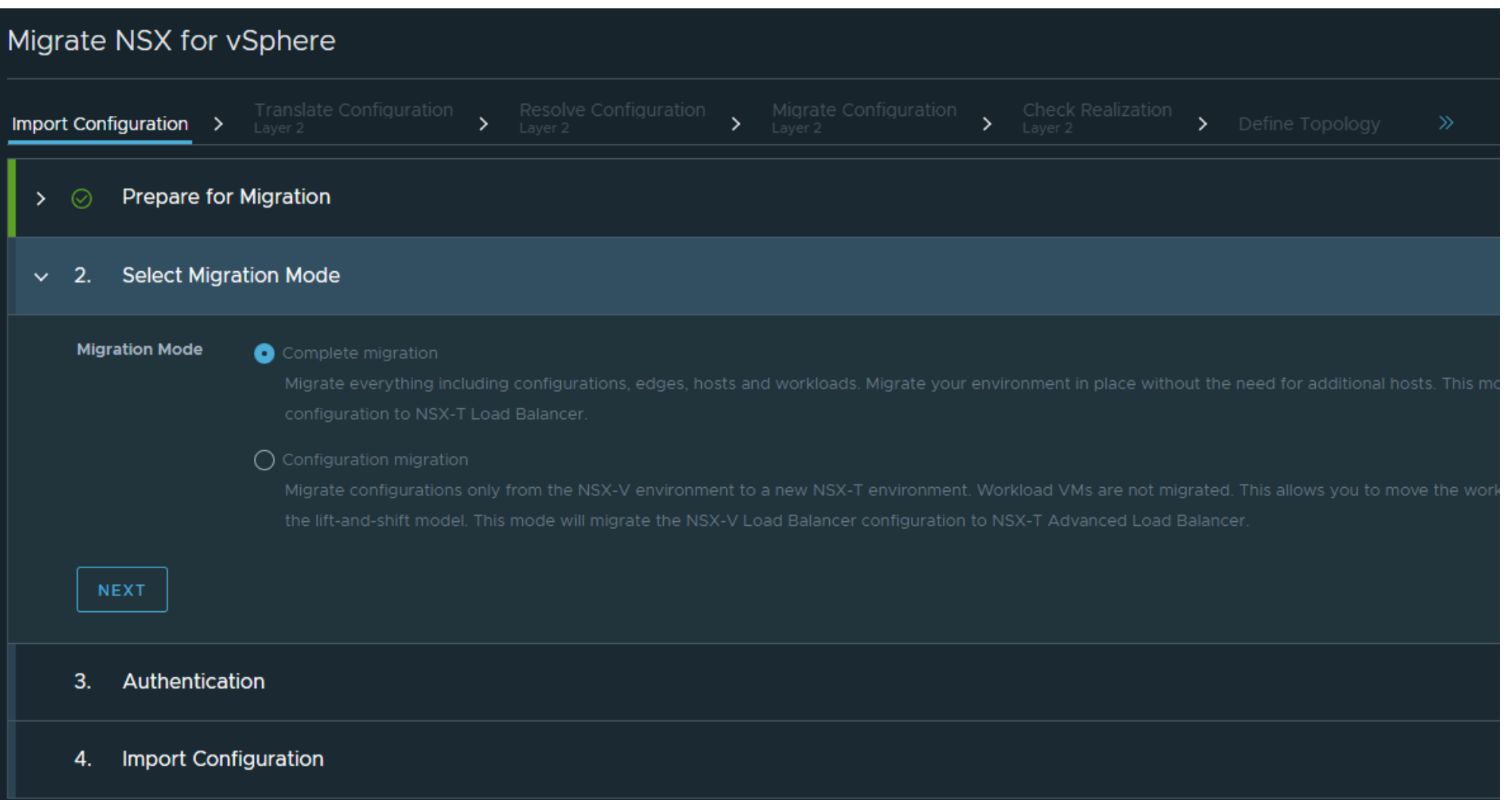

#### **User Defined Topology** Select NSX for vSphere and vSphere

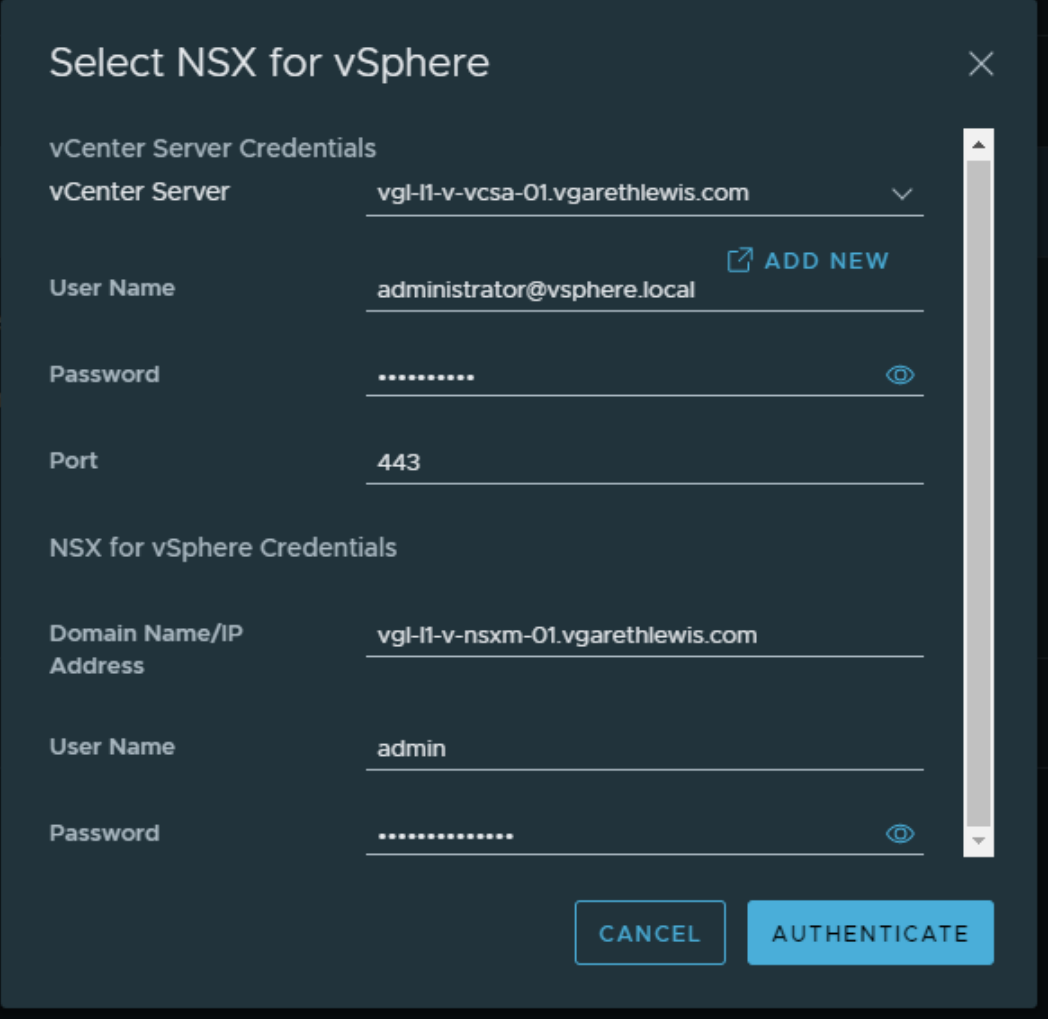

#### **User Defined Topology** Authenticate

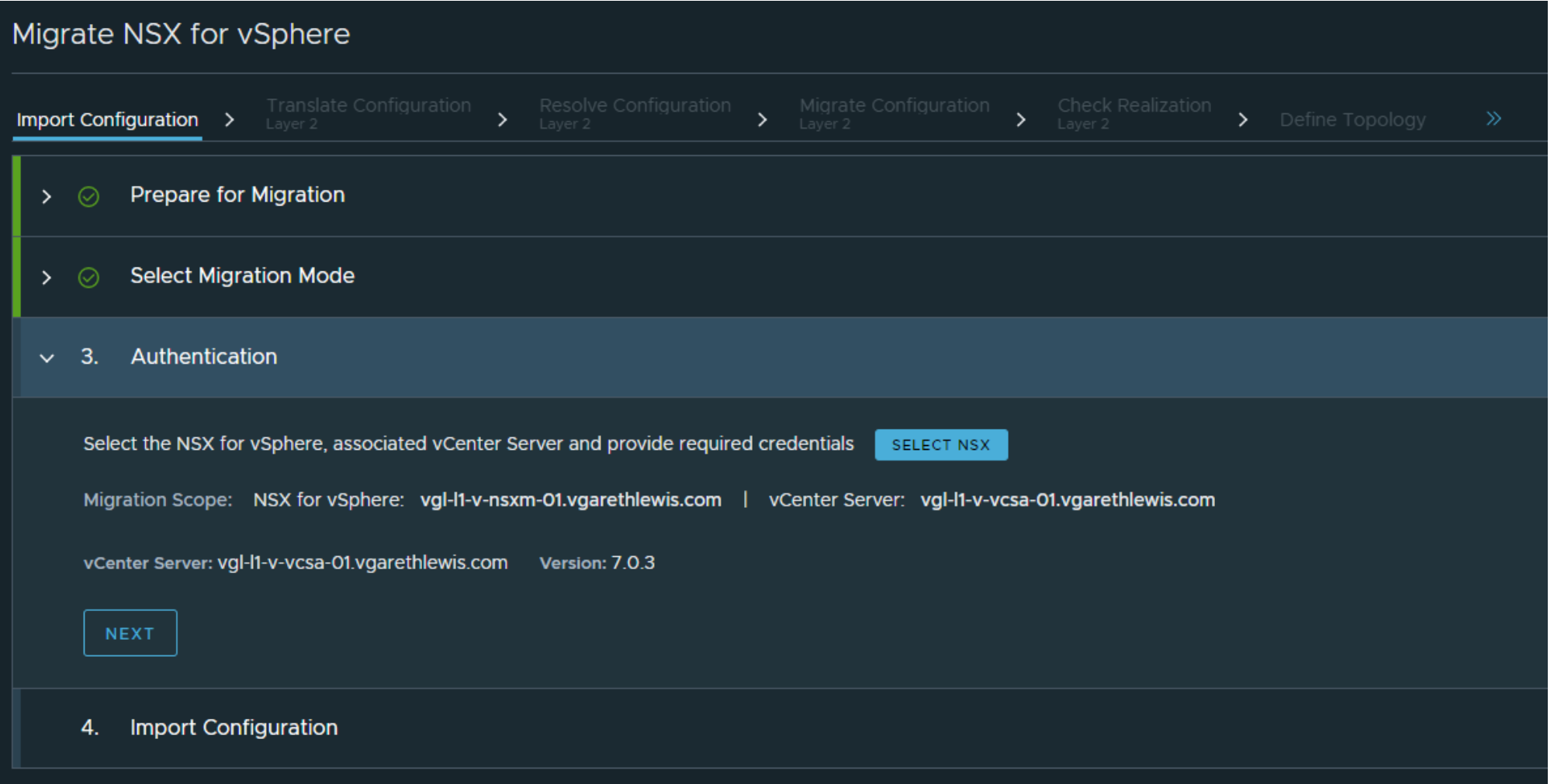

## **User Defined Topology** Import Configuration

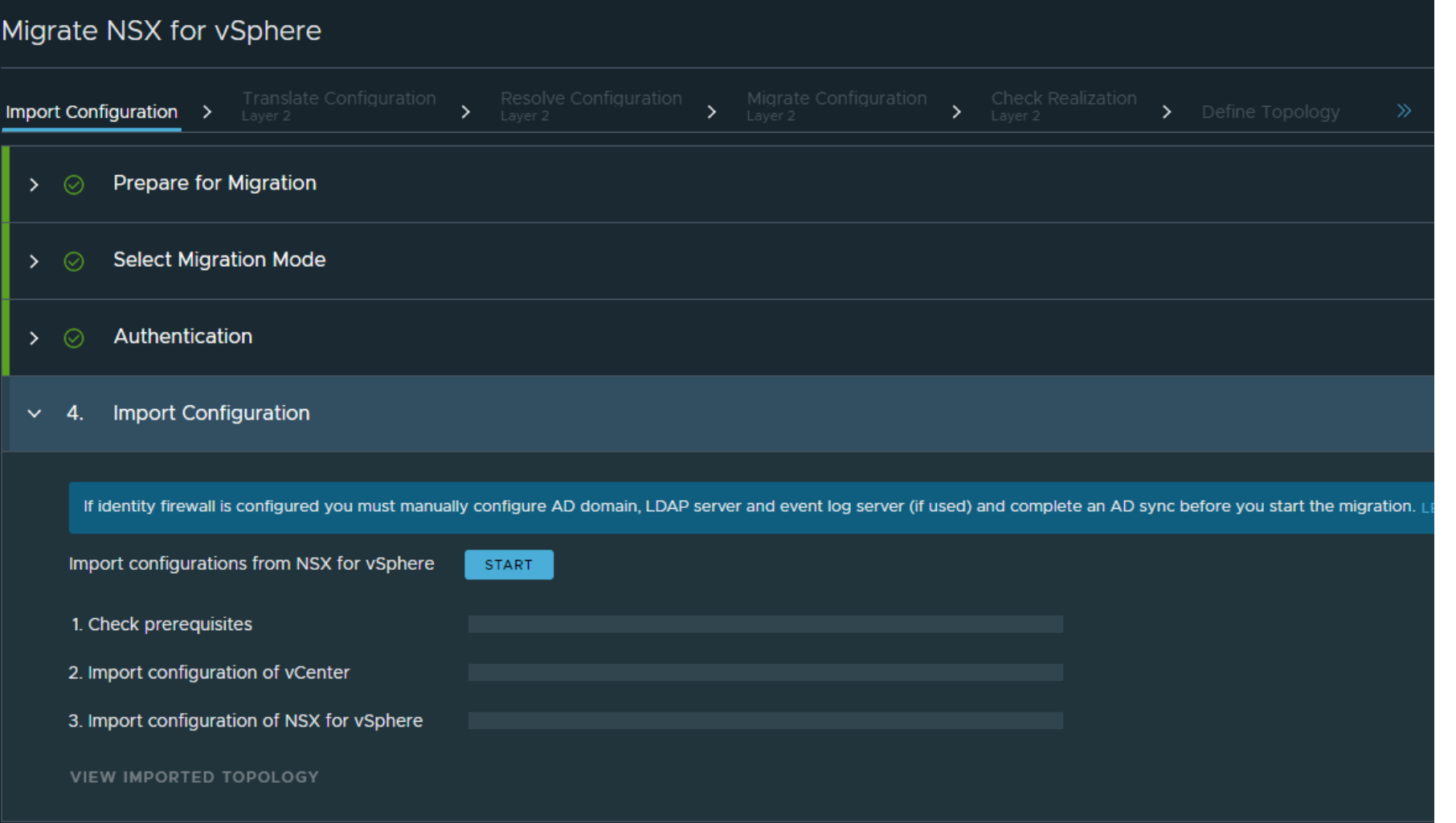

### **User Defined Topology** Import Configuration - Successful

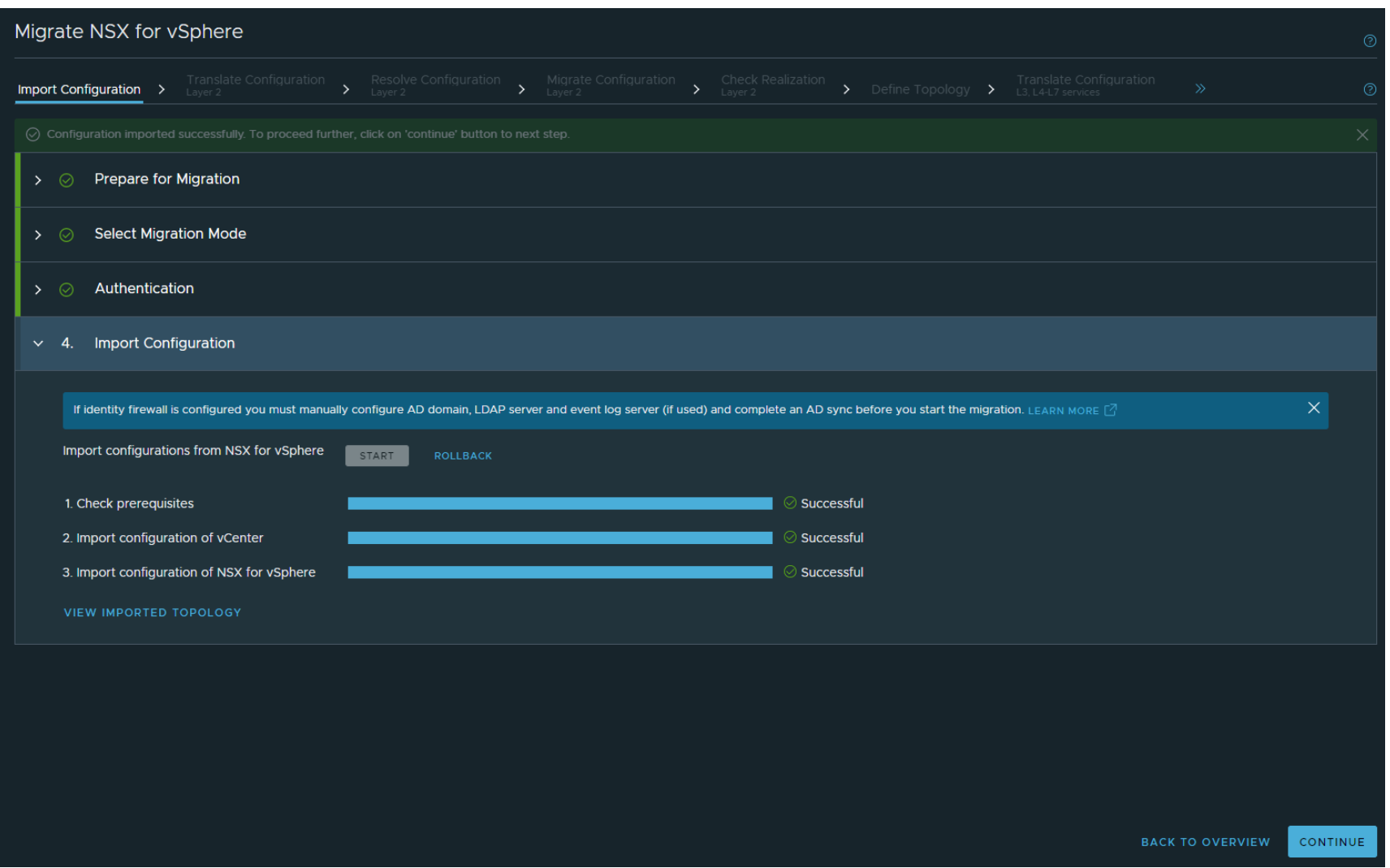

# **User Defined Topology** Translate Configuration – Layer 2

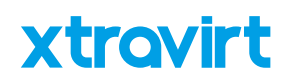

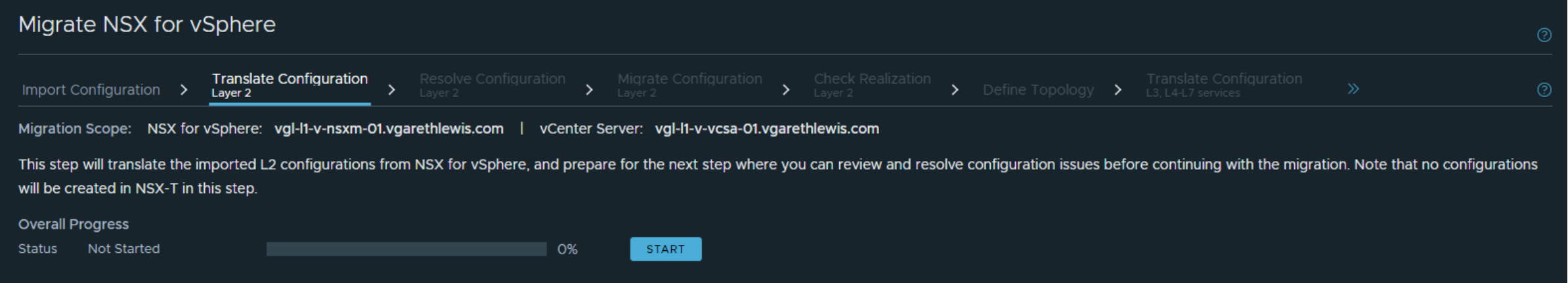

# **User Defined Topology** Resolve Configuration – Layer 2

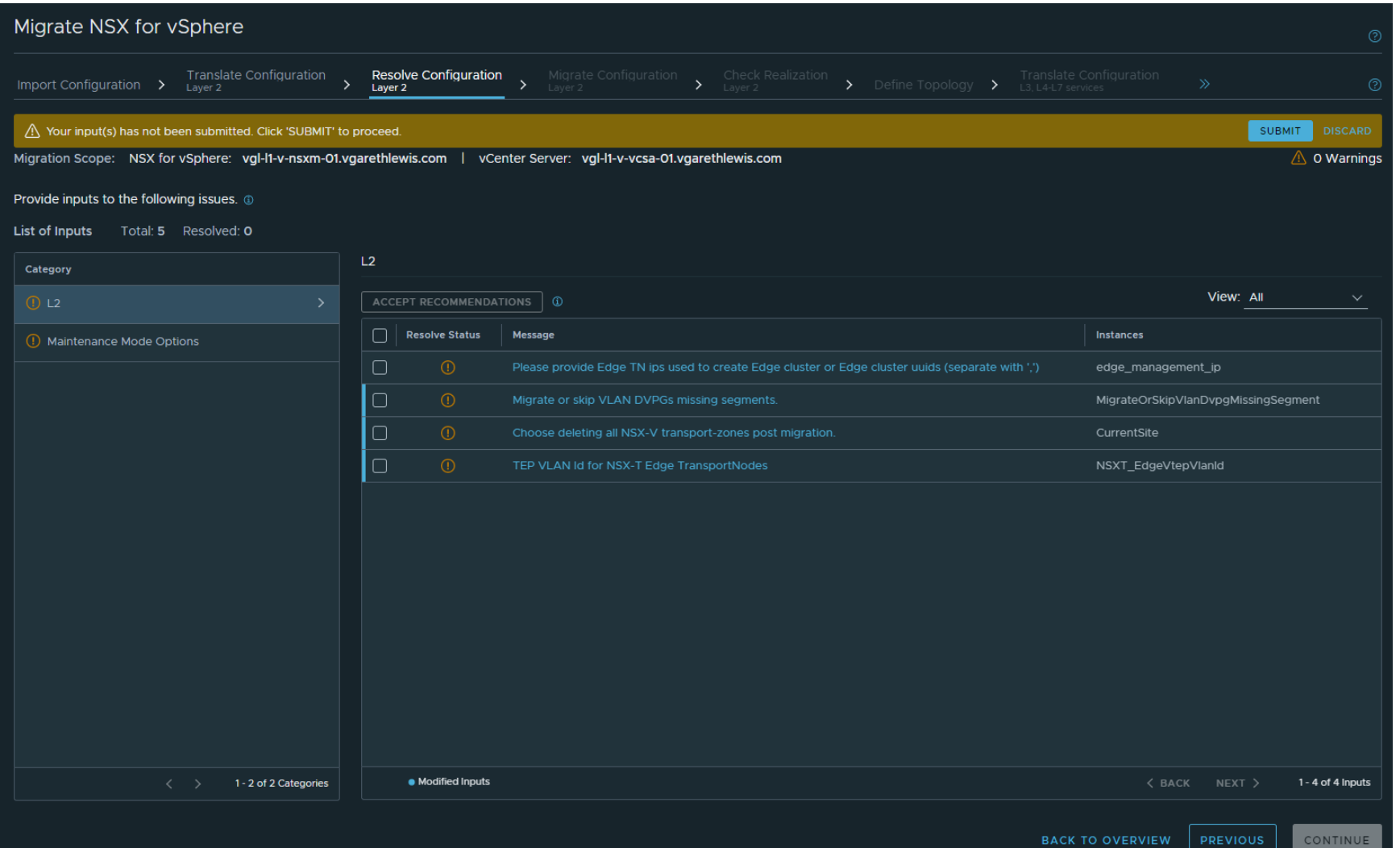

### **User Defined Topology** Resolve Configuration – Layer 2

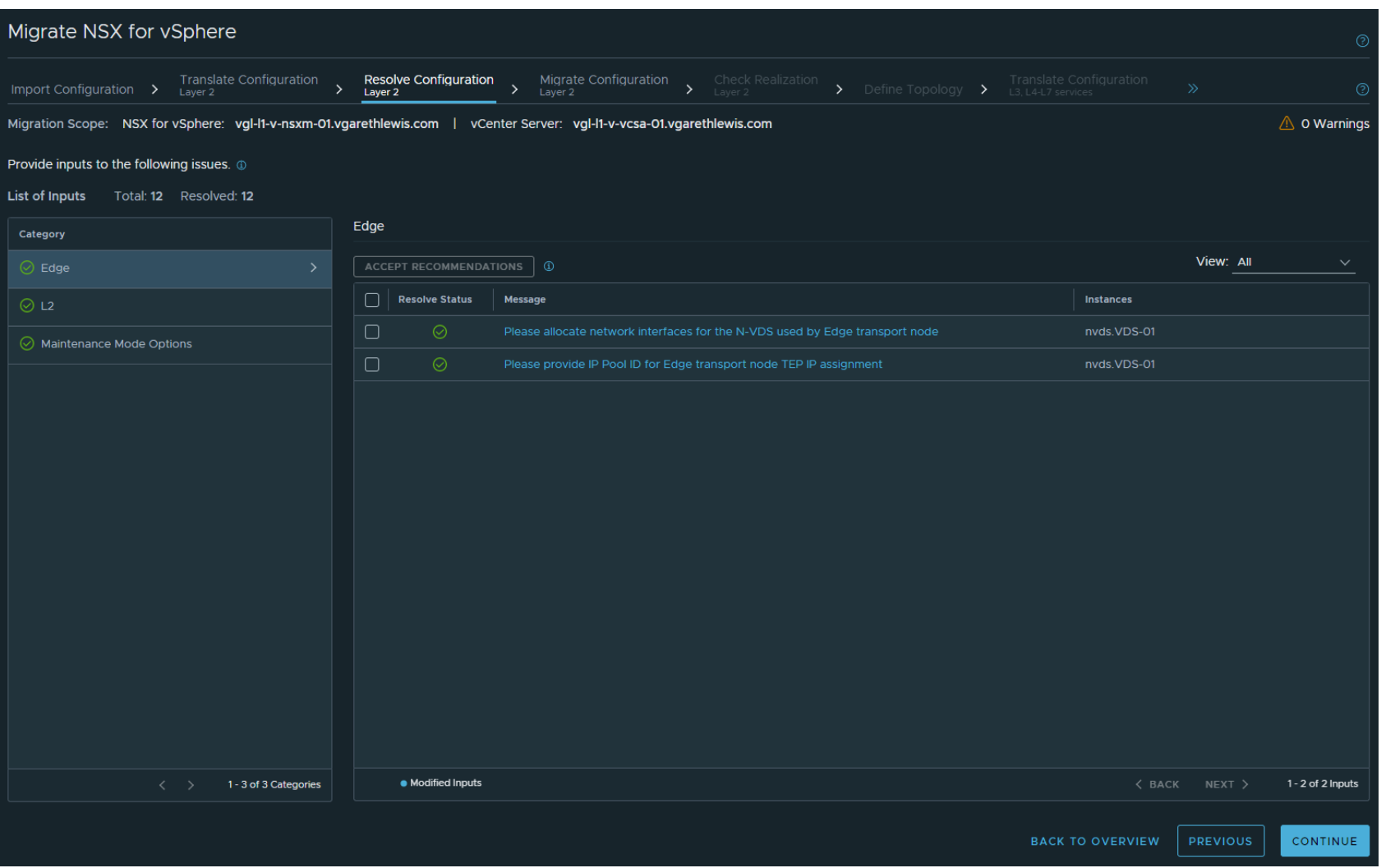

## **User Defined Topology** Migrate Configuration – Layer 2

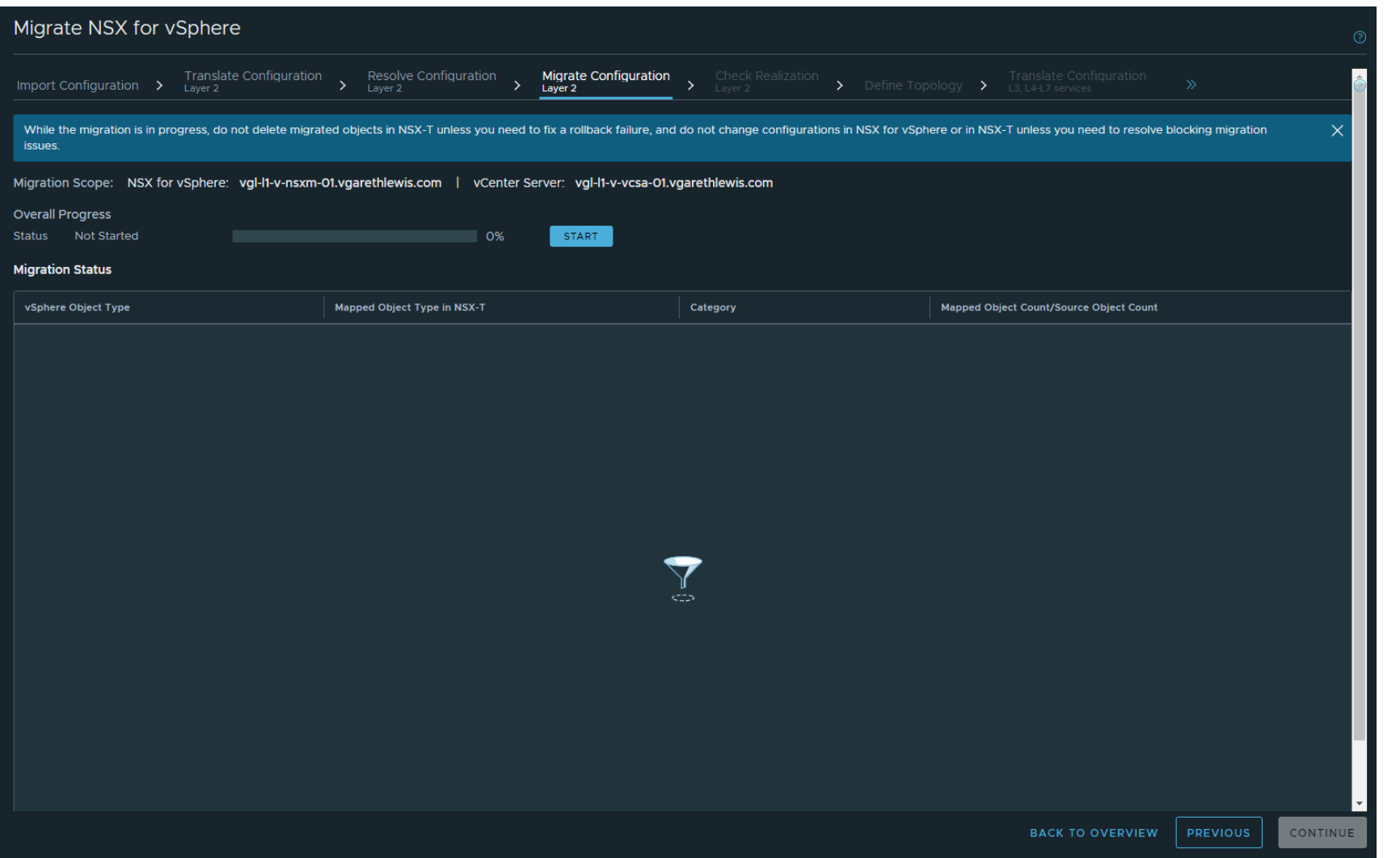

# **User Defined Topology** Migrate Configuration – Layer 2

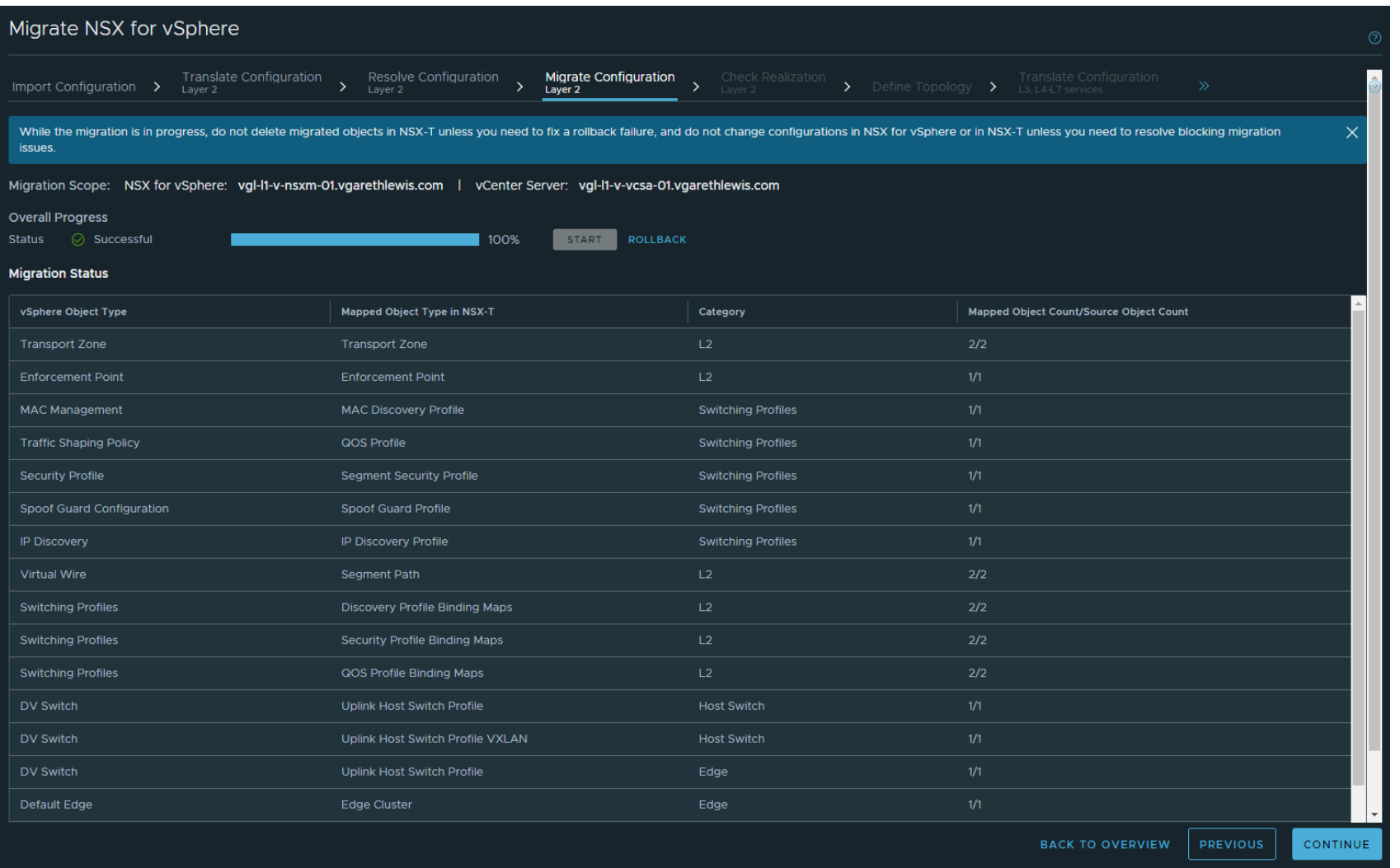

# **User Defined Topology** Check Realization – Layer 2

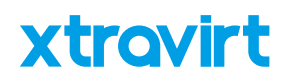

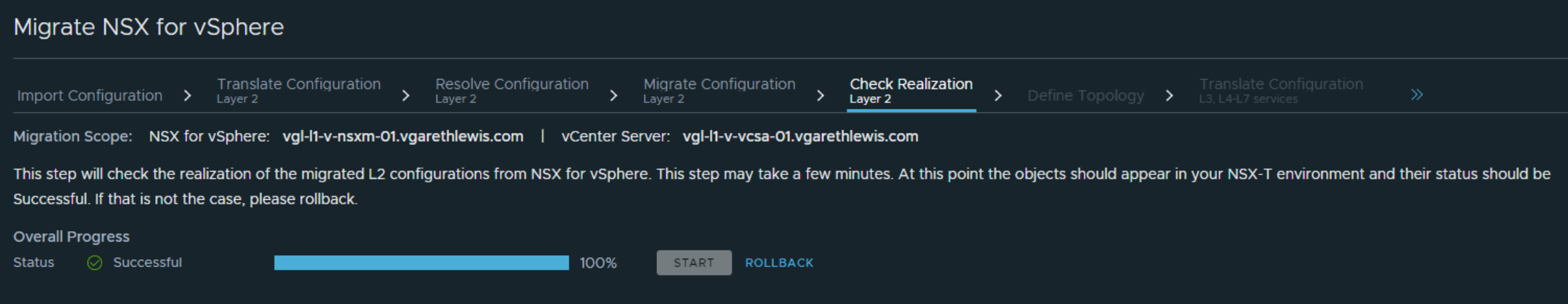

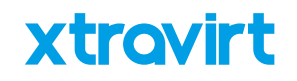

### **User Defined Topology** Configure Edges and Gateways

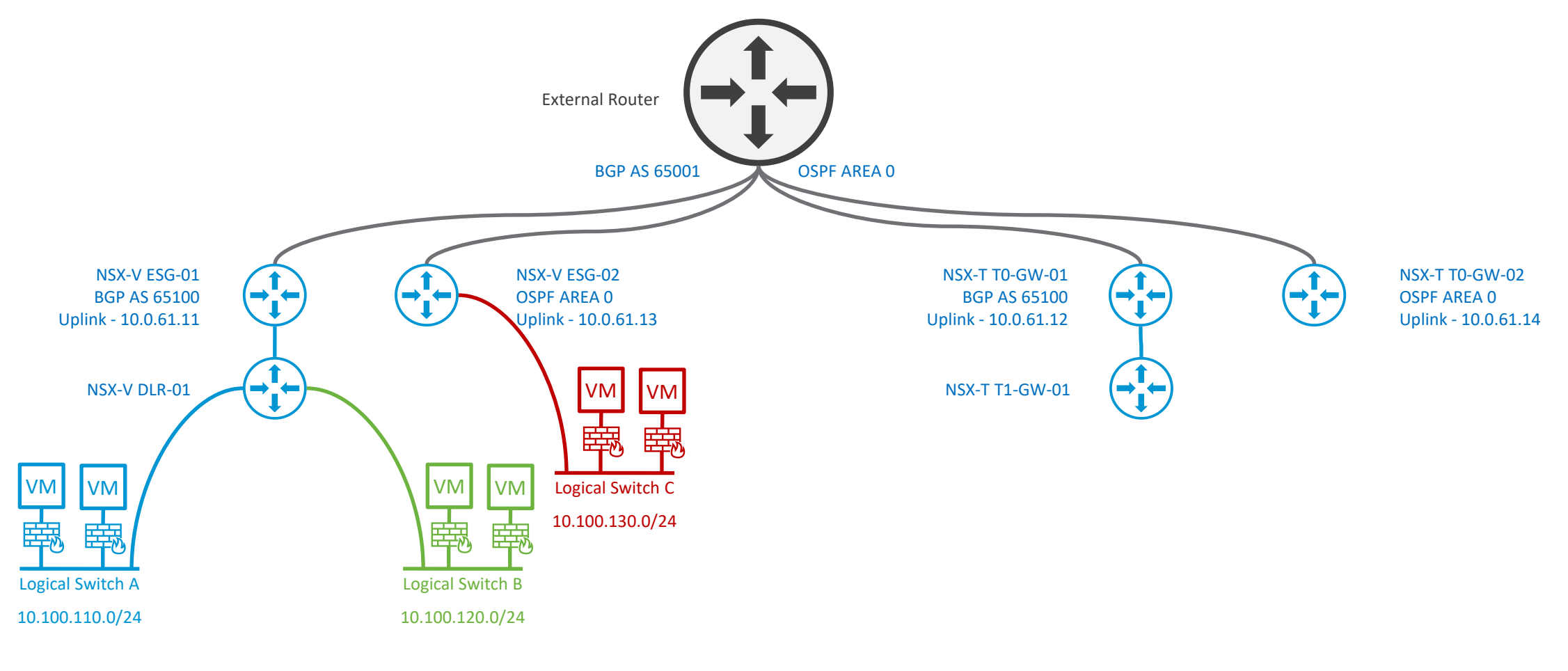

Existing NSX-V Topology

New User Defined Topology in NSX-T

## **User Defined Topology** Dynamic Routing

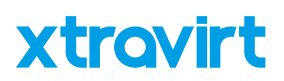

#### vyos@vgl-in-a-tor-01:~\$ sho bgp summ

IPv4 Unicast Summary: BGP router identifier 172.16.10.11, local AS number 65001 vrf-id 0 BGP table version 61 RIB entries 31, using 5952 bytes of memory Peers 8, using 170 KiB of memory

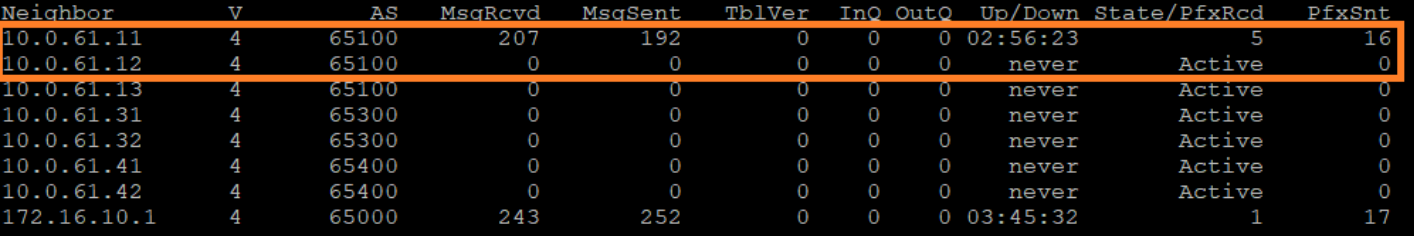

Total number of neighbors 8 vyos@vgl-in-a-tor-01:~\$ sho bgp summ

IPv4 Unicast Summary:

BGP router identifier 172.16.10.11, local AS number 65001 vrf-id 0 BGP table version 61 RIB entries 31, using 5952 bytes of memory Peers 8, using 170 KiB of memory

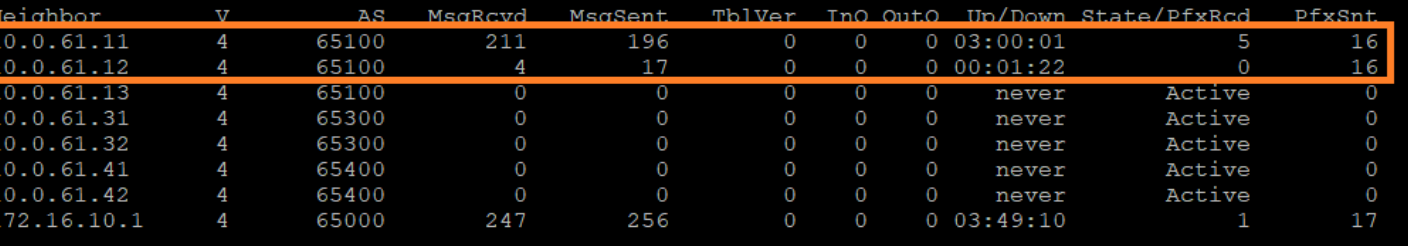

Total number of neighbors 8

ace

vyos@vgl-in-a-tor-01:~\$

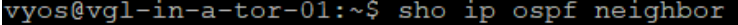

**OSPF**

NSX-V .13

NSX-T .14

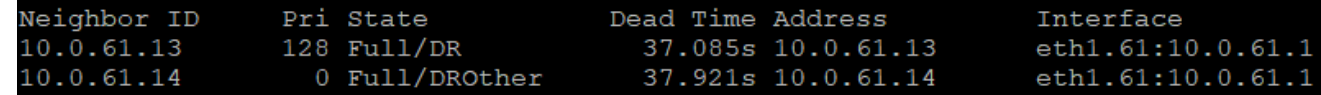

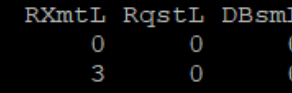

**BGP** NSX-V .11 NSX-T .12

### **User Defined Topology** Define Topology

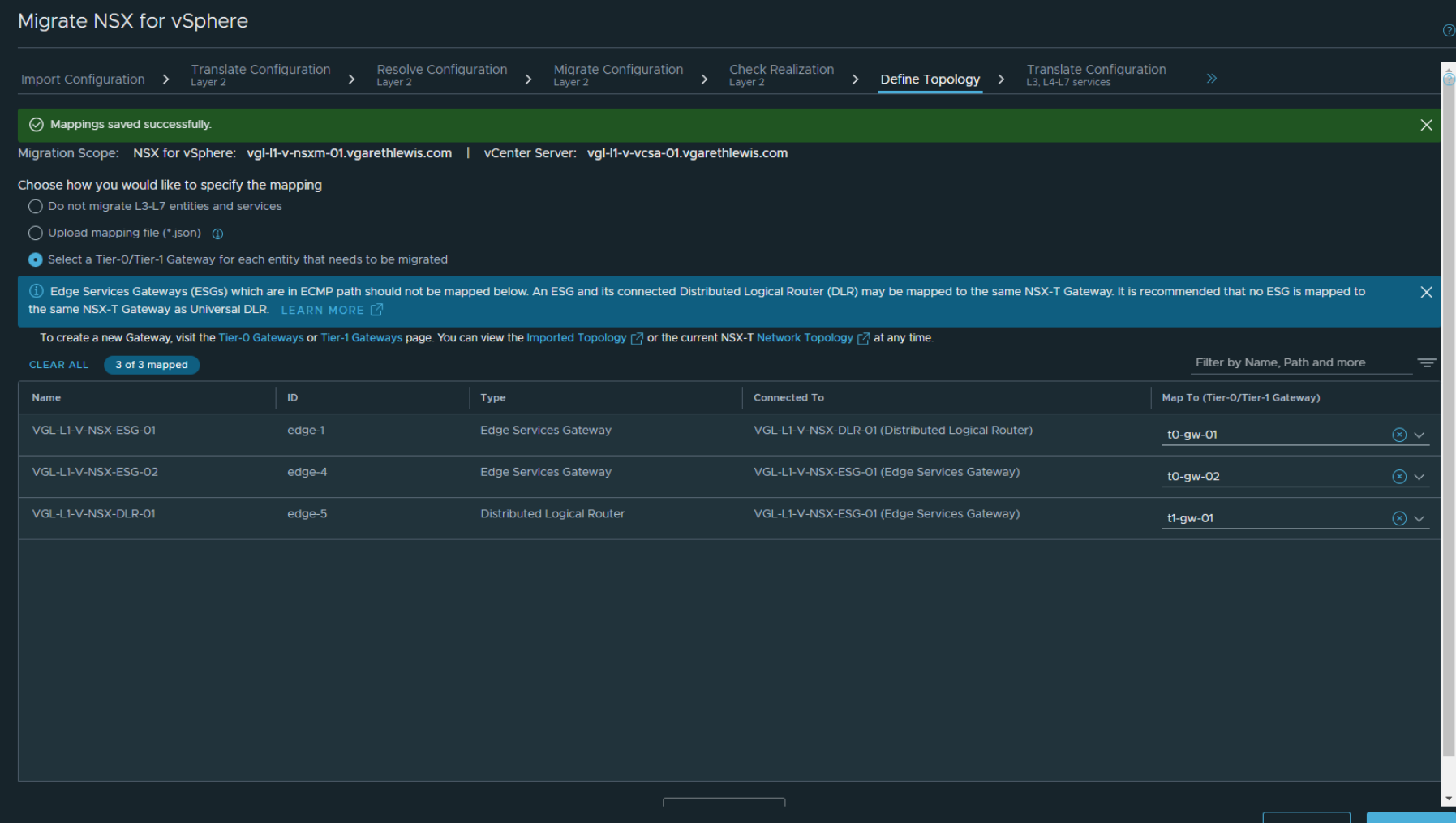

### **User Defined Topology** Translate Configuration – L3, L4-L7 Services

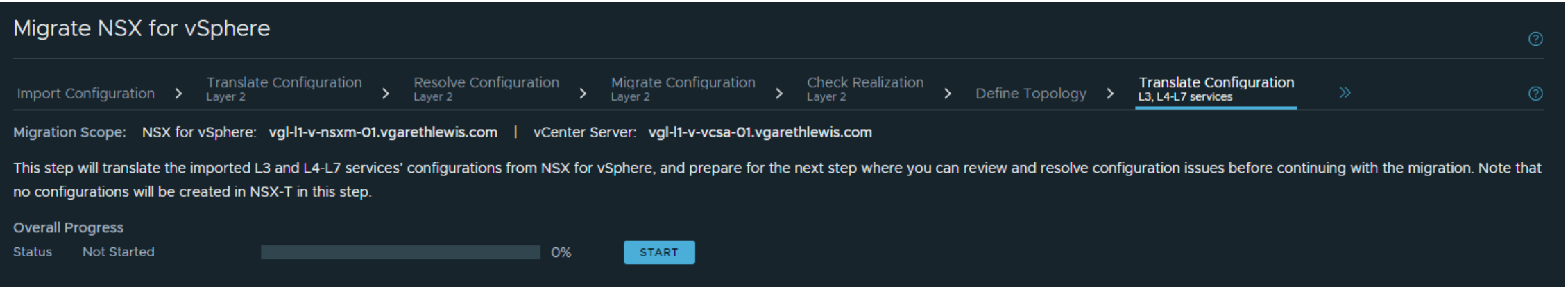

**xtravirt** 

### **User Defined Topology** Translate Configuration – L3, L4-L7 Services

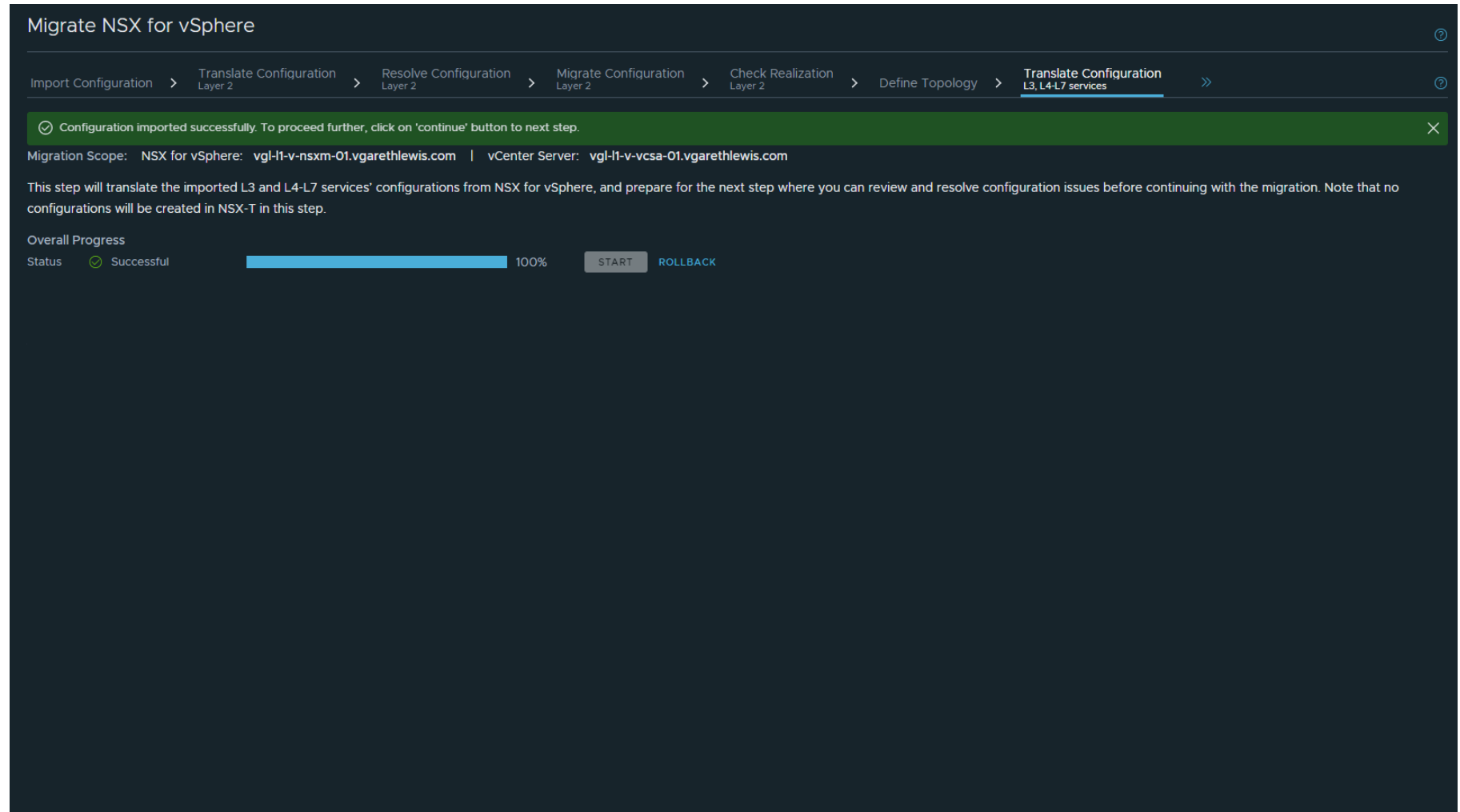

#### **User Defined Topology** Resolve Configuration – L3, L4-L7 Services

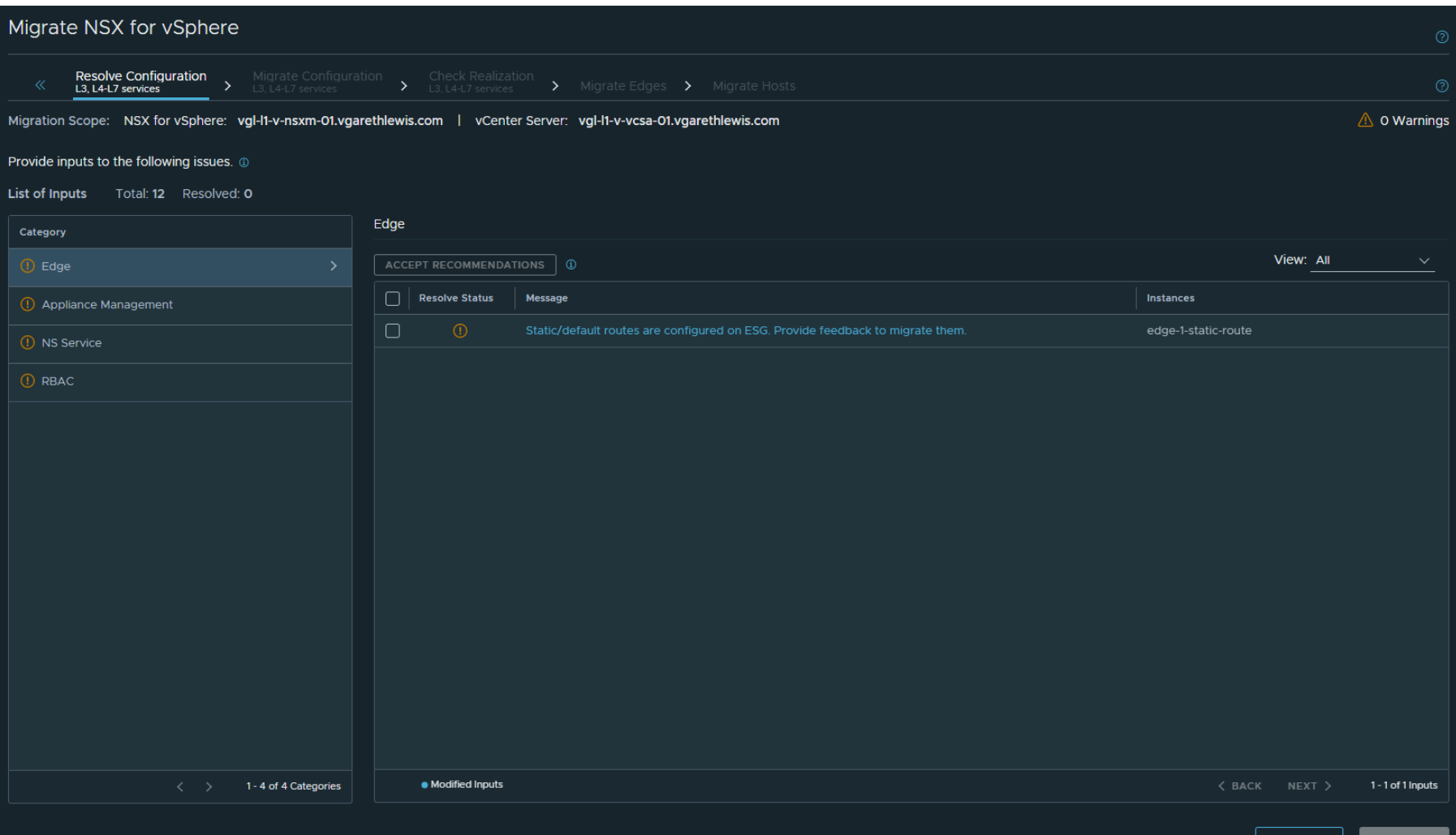

**BACK TO OVERVIEW** CONTINUE

#### **User Defined Topology** Resolve Configuration – L3, L4-L7 Services

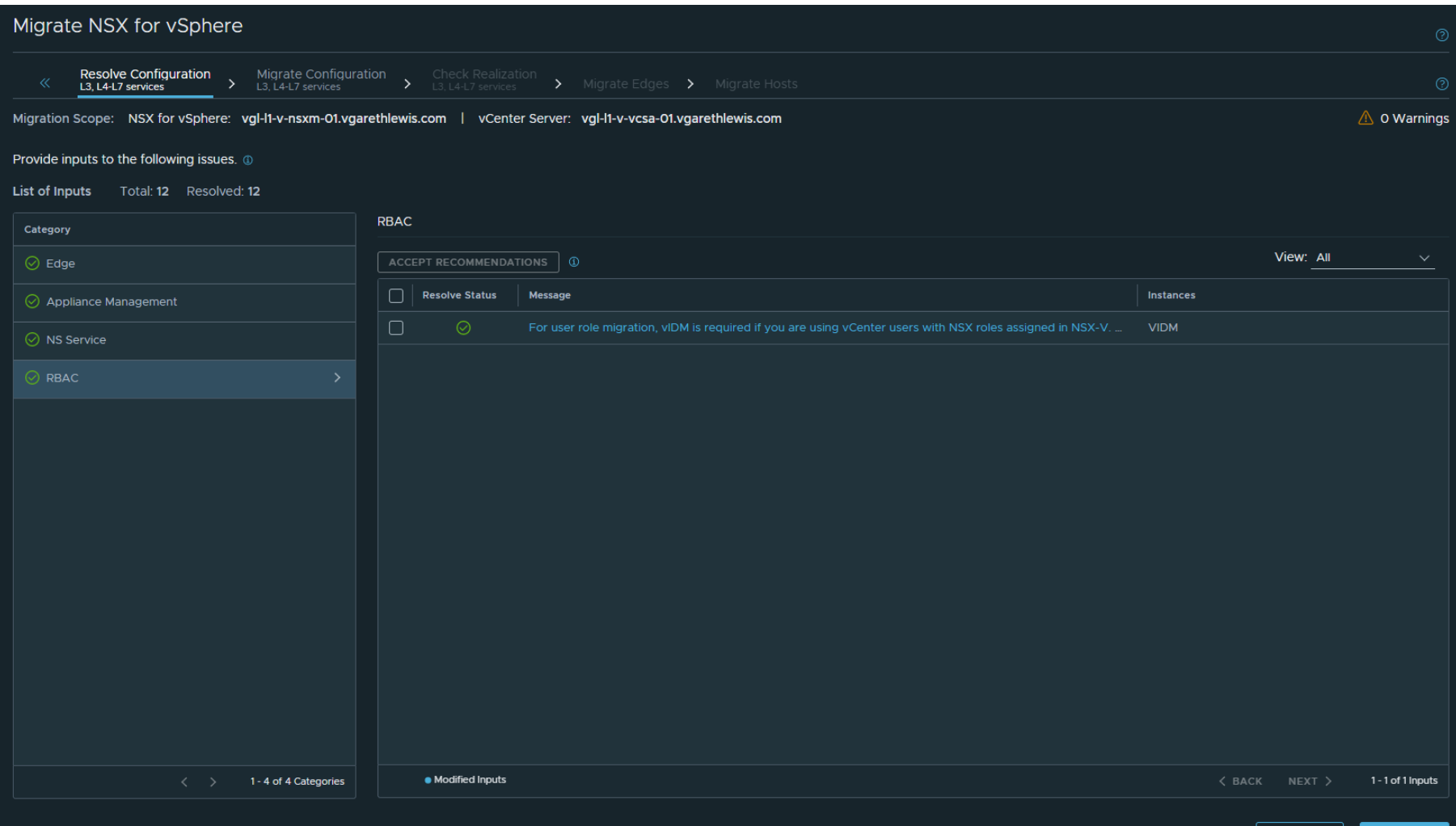

CONTINUE **BACK TO OVERVIEW PREVIOUS** 

### **User Defined Topology** Migrate Configuration – L3, L4-L7 Services

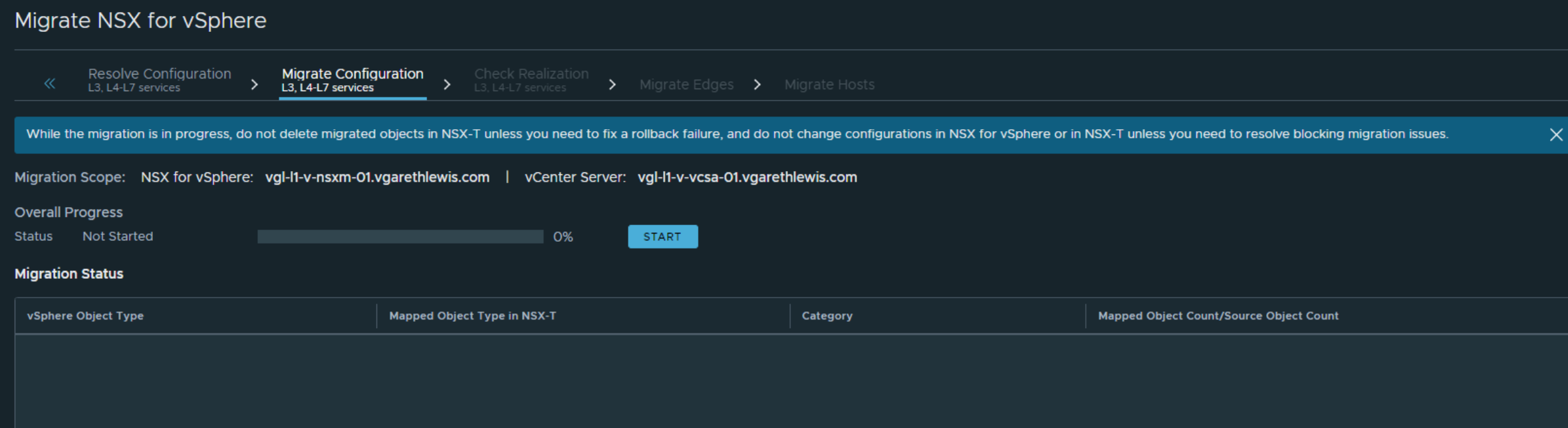

xtravirt

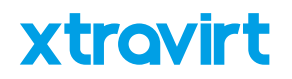

#### **User Defined Topology** Migration Configuration – L3, L4-L7 Services

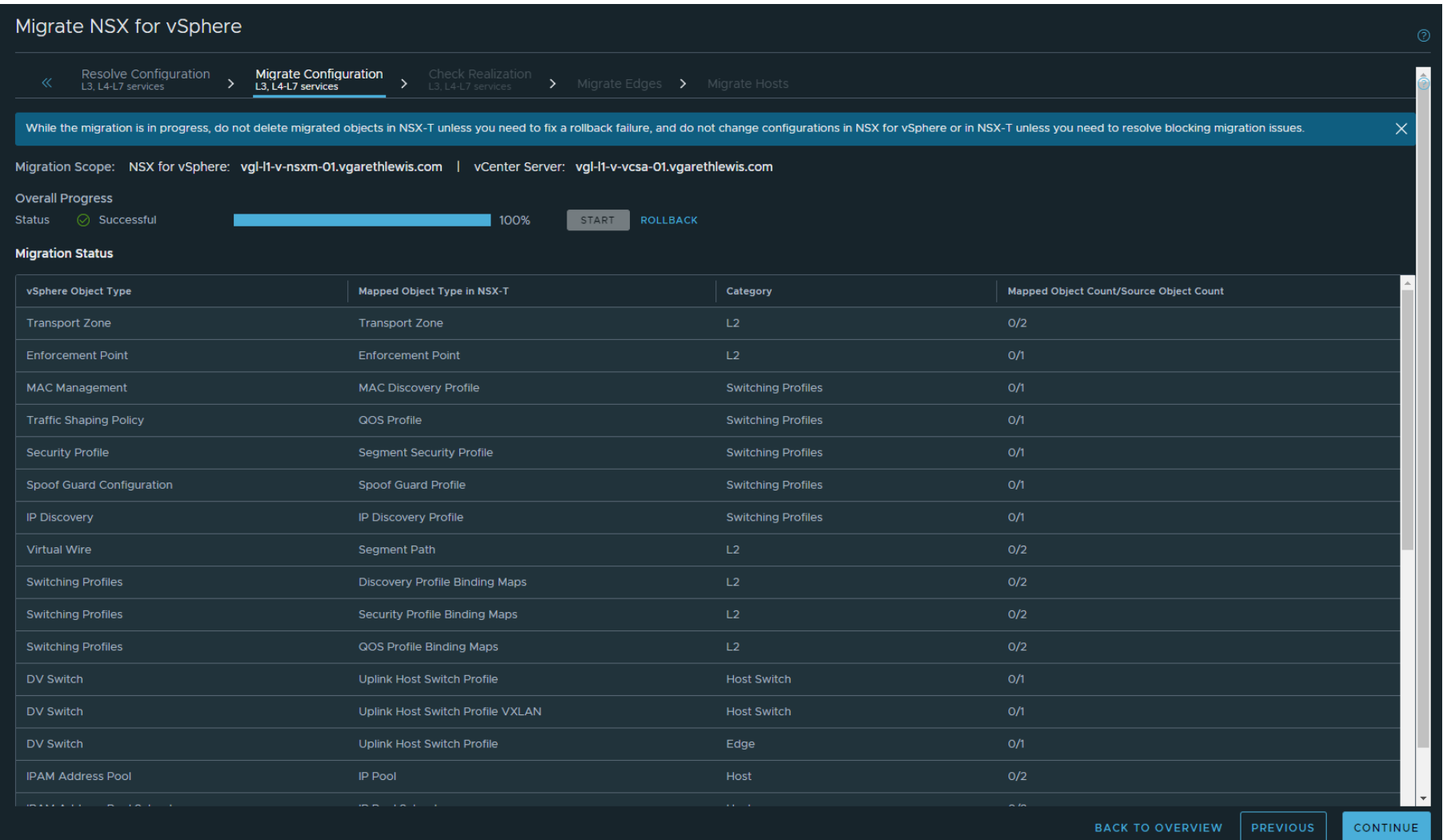

#### **User Defined Topology** Check Realization – L3, L4-L7 Services

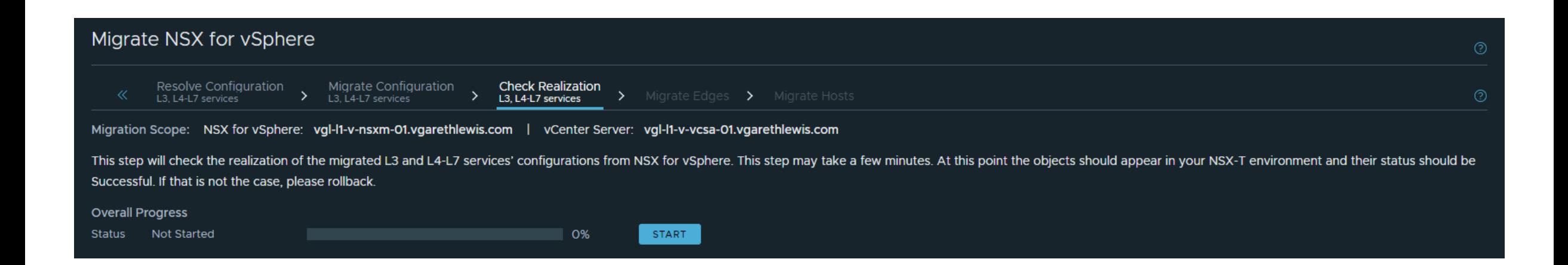

xtrovirt

#### **User Defined Topology** Check Realization – L3, L4-L7 Services

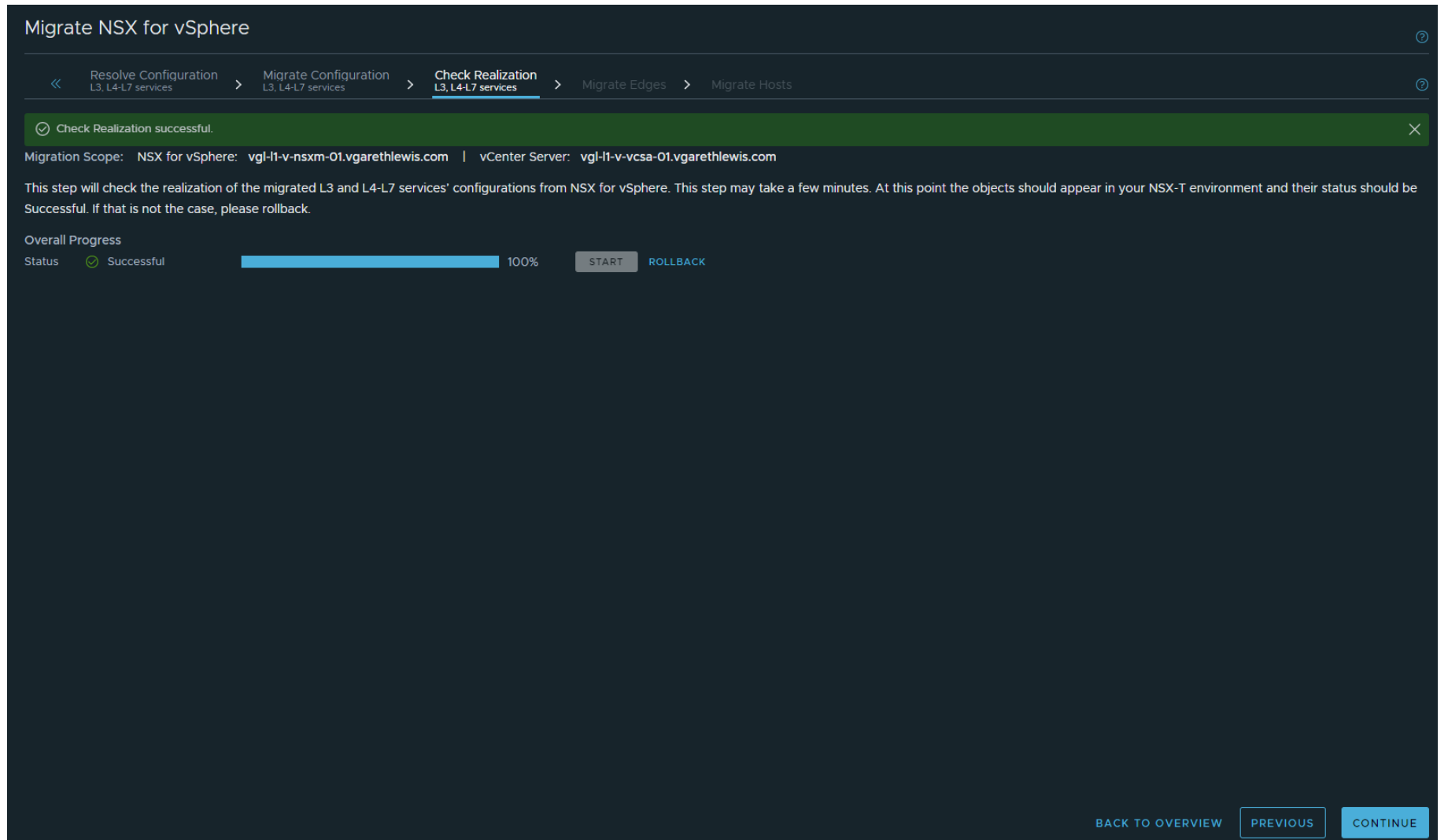

# xtrovirt

 $\times$ 

MIGRATE

### **User Defined Topology** Migrate Edges – Outage Window

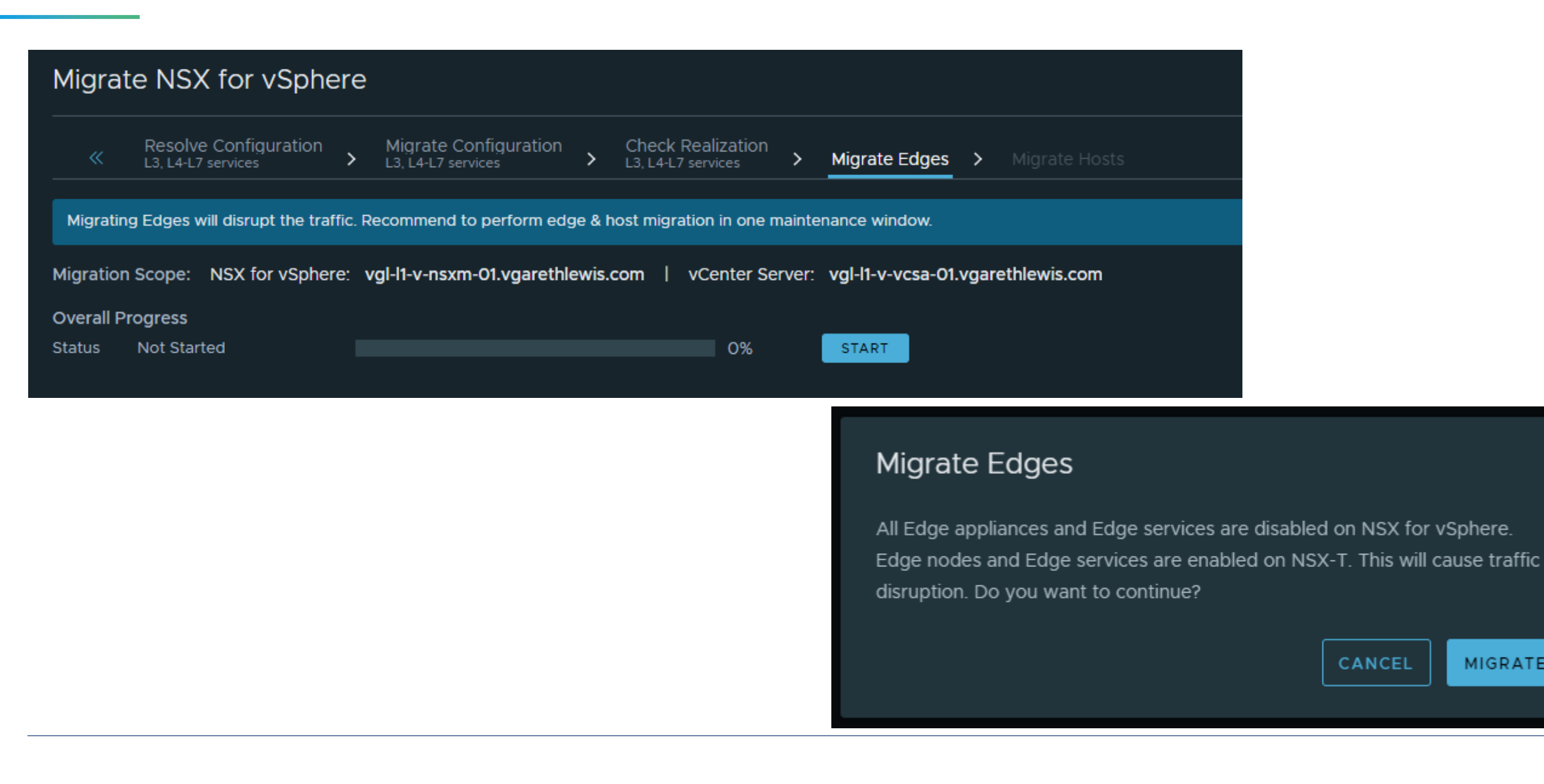

### **User Defined Topology** Migrate Edges – Outage Window

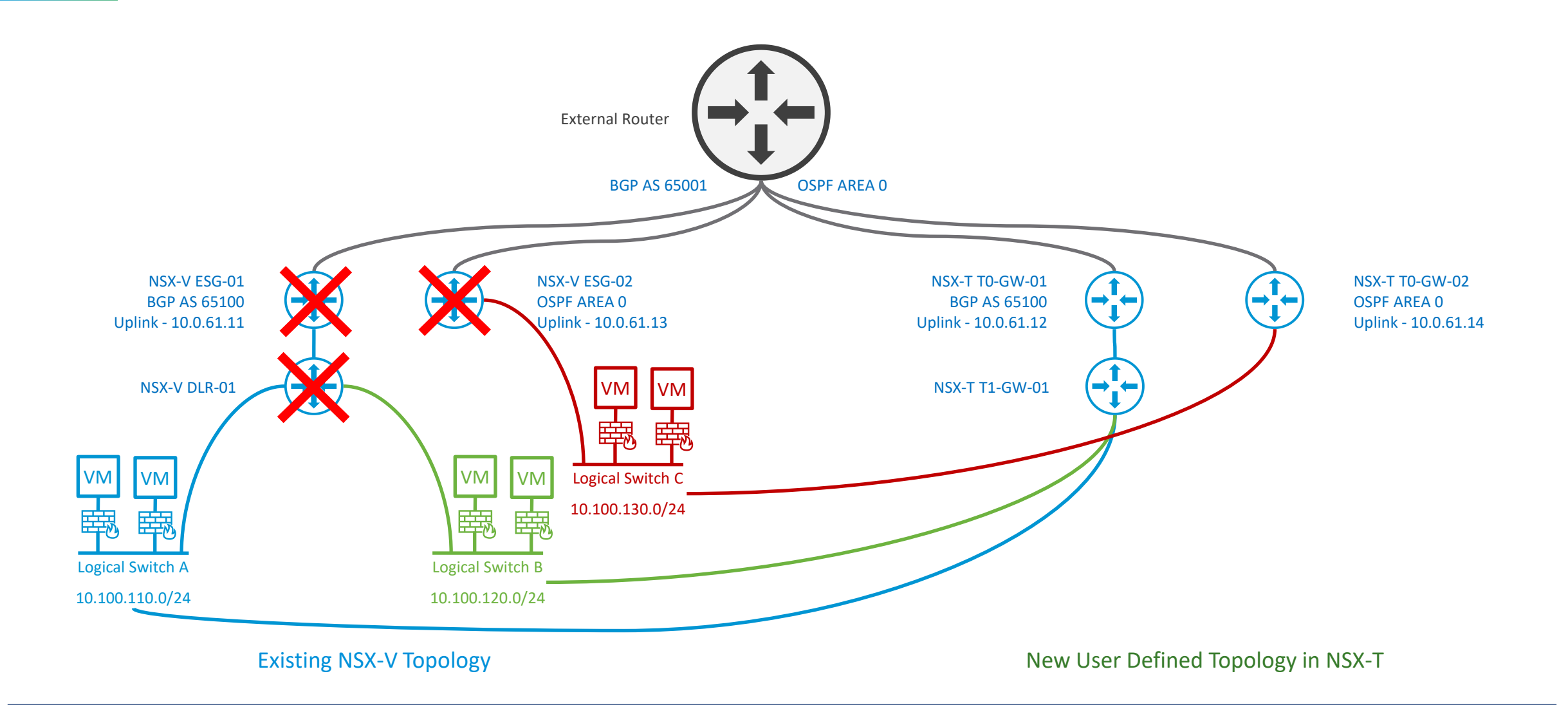

## **User Defined Topology** Migrate Edges – Monitor Workload Connectivity

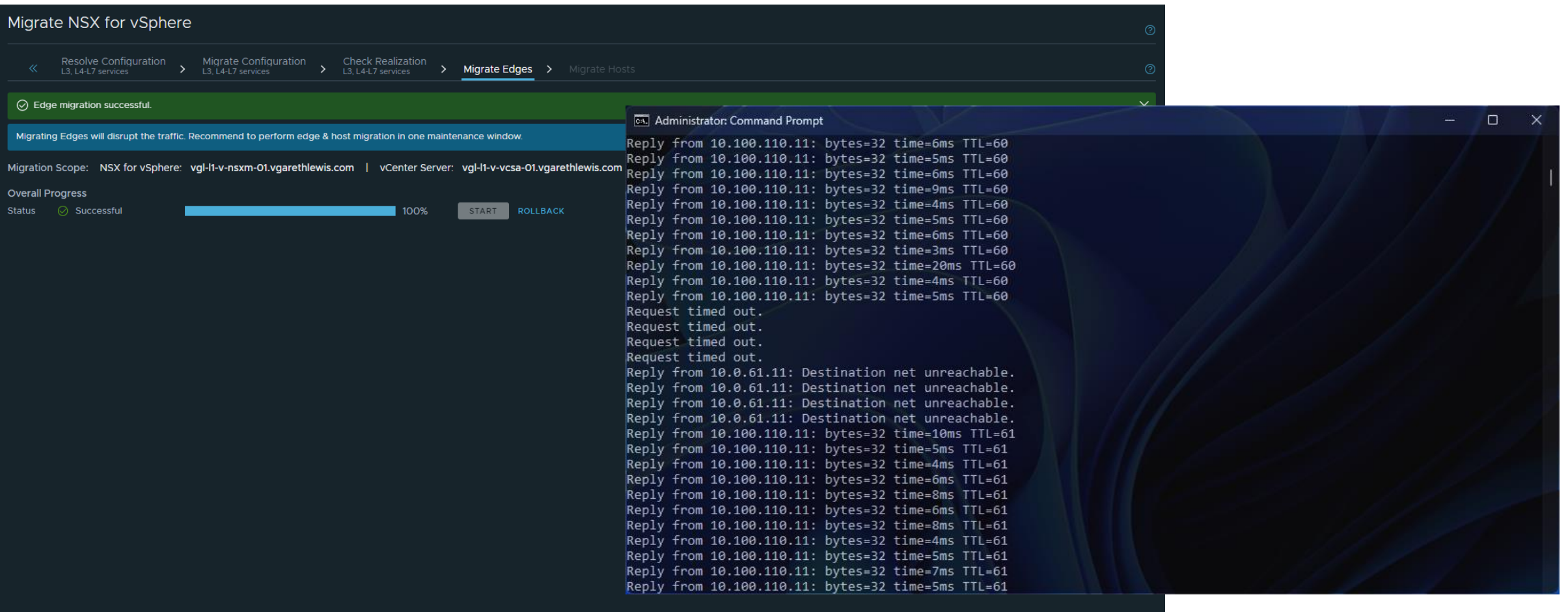

**CONTINUE** 

**xtravirt** 

### **User Defined Topology** Migrate Edges – Monitor Dynamic Routing

#### yos@vgl-in-a-tor-01:~\$ sho bgp summary

IPv4 Unicast Summary: BGP router identifier 172.16.10.11, local AS number 65001 vrf-id 0 GP table version 77 RIB entries 33, using 6336 bytes of memory Peers 7, using 149 KiB of memory

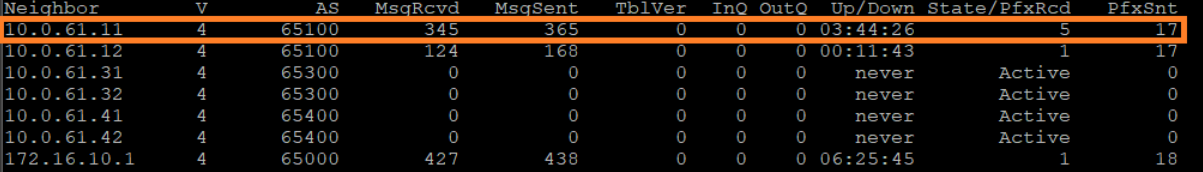

Total number of neighbors 7 vyos@vgl-in-a-tor-01:~\$ sho ip ospf neighbor

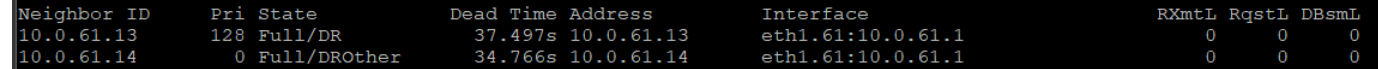

yos@vgl-in-a-tor-01:~\$ sho bgp summary

IPv4 Unicast Summary: SGP router identifier 172.16.10.11, local AS number 65001 vrf-id 0

GP table version 85 RIB entries 29, using 5568 bytes of memory eers 7, using 149 KiB of memory

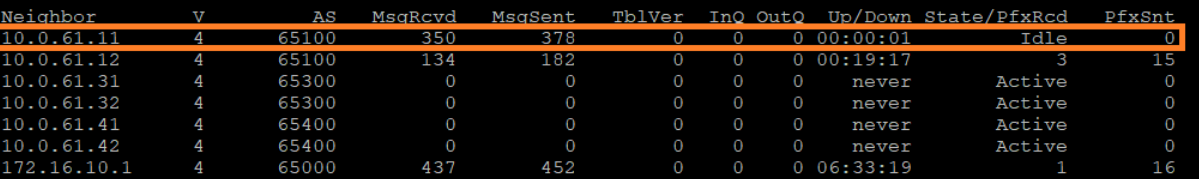

Potal number of neighbors 7

vvos@val-in-a-tor-01:~\$ sho ip ospf neighbor

#### **OSPF** NSX-V OSPF drops

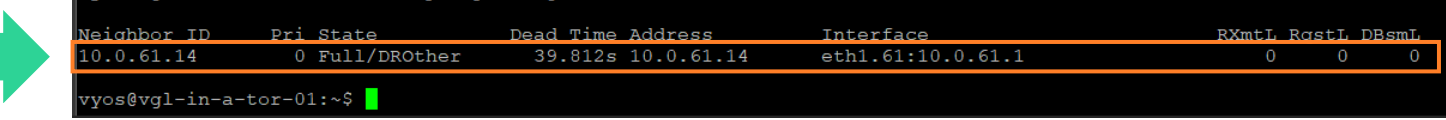

**BGP** NSX-V BGP becomes Idle

# **User Defined Topology** Migrate Edges – Monitor Dynamic Routing

Note, routing to a workload VM is now via the new Tier-0 Gateways.

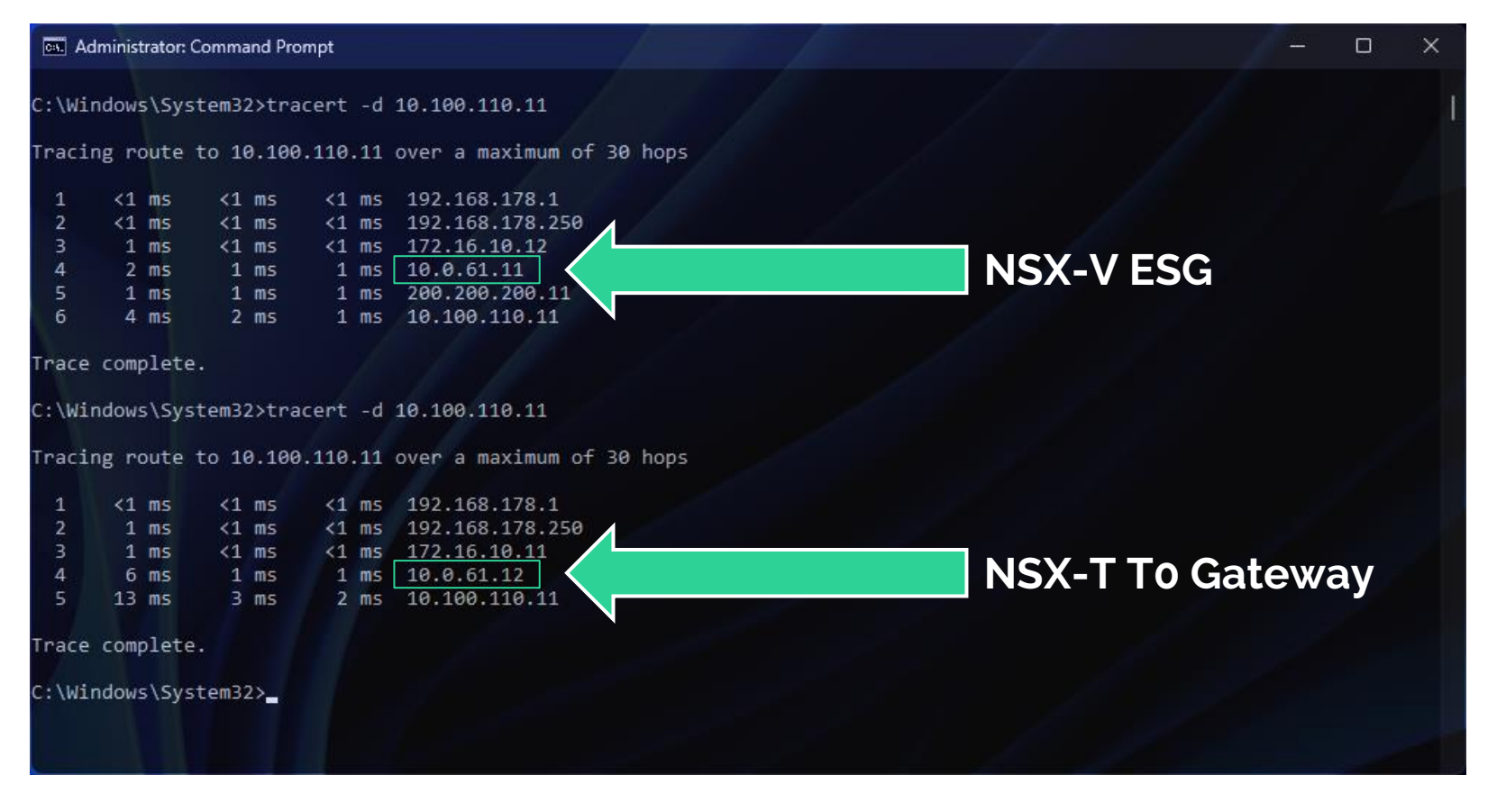

xtrovirt

## **User Defined Topology** Migrate Hosts

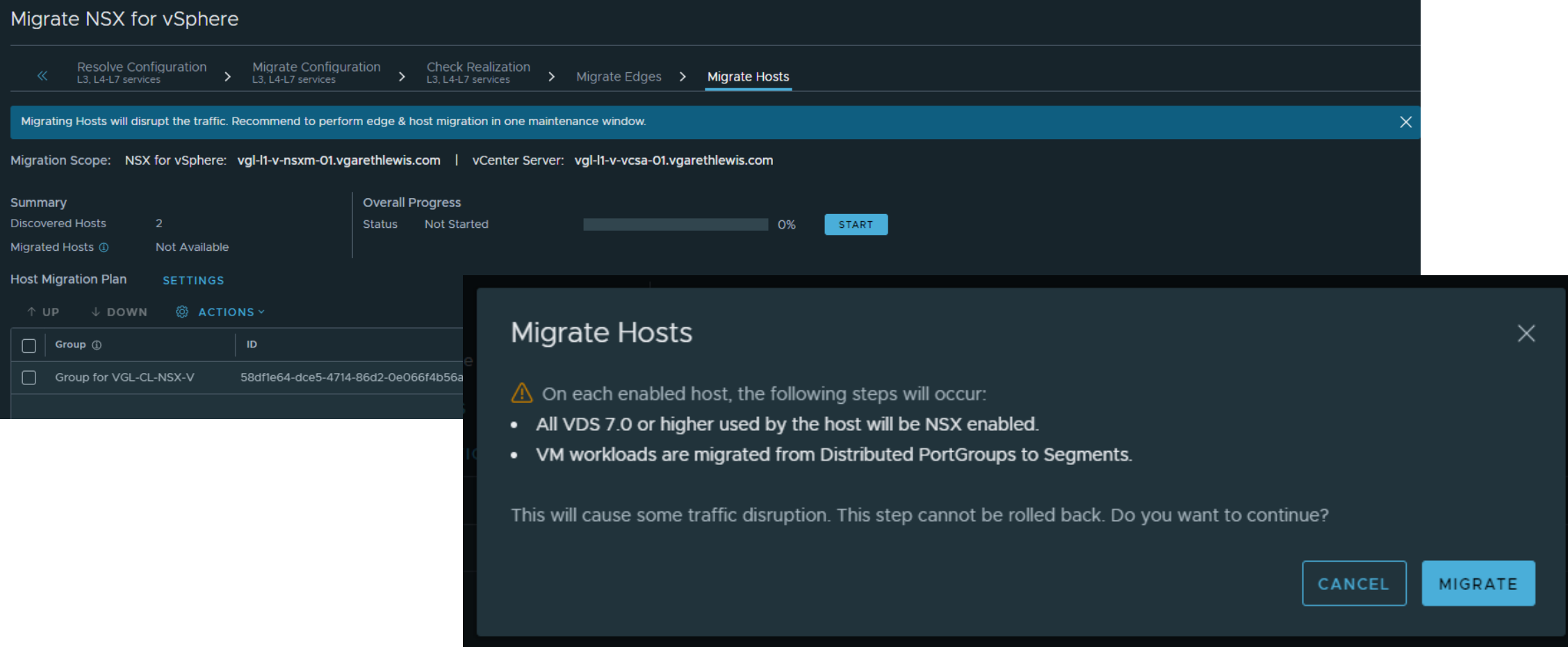

xtravirt

### **User Defined Topology** Migrate Hosts – Monitor Progress

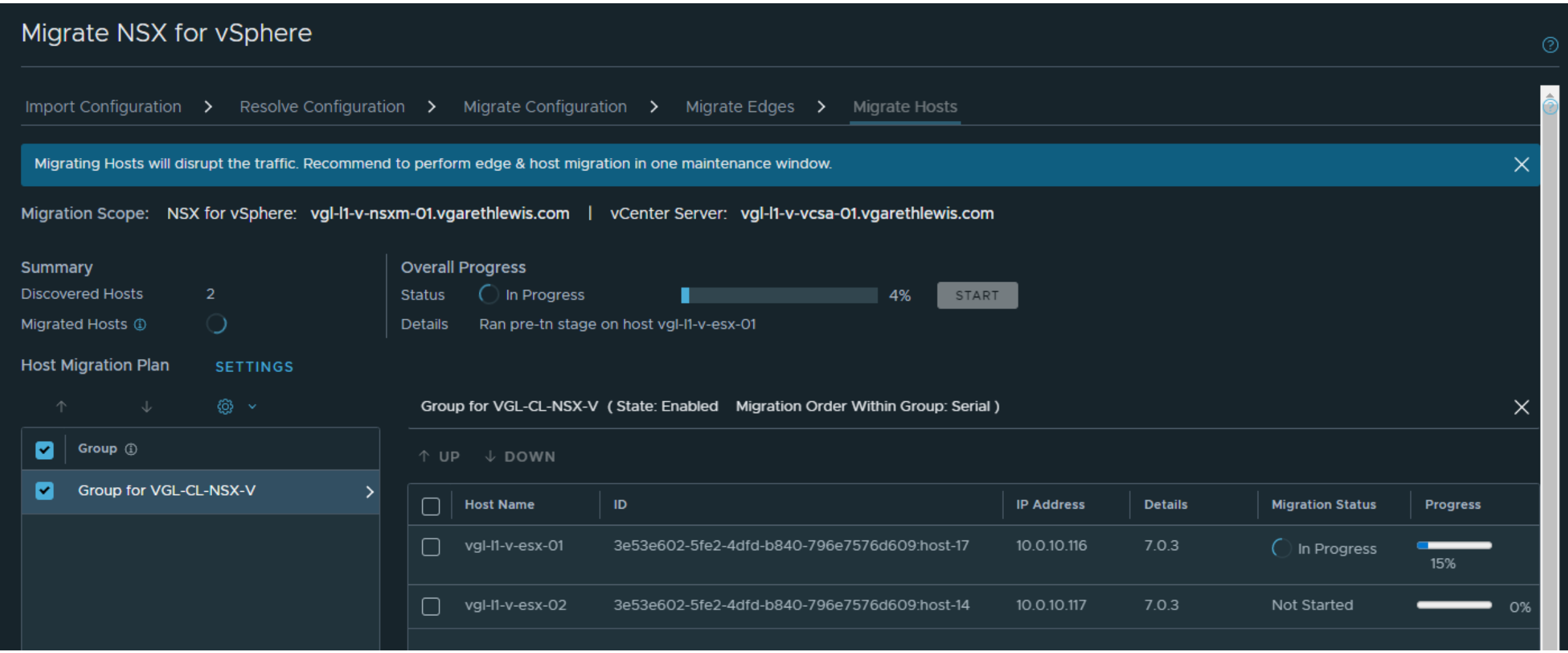

### **User Defined Topology** Migrate Hosts – Monitor Progress in NSX-T

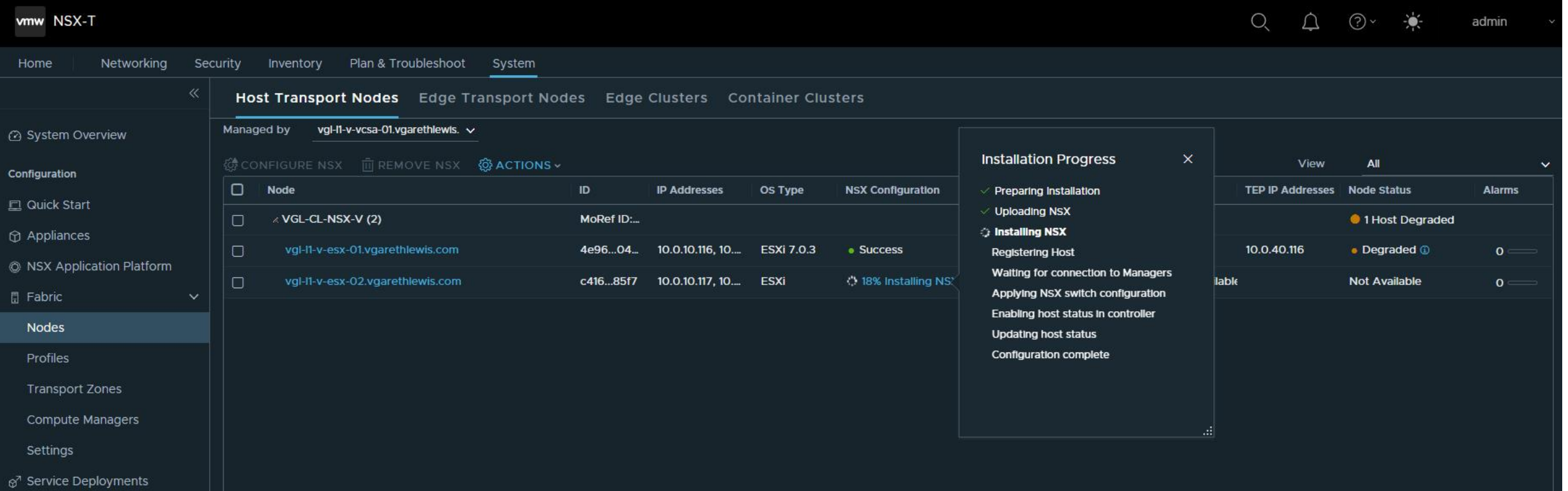

**xtravirt** 

### **User Defined Topology** Migrate Hosts – Monitor Progress in NSX-V

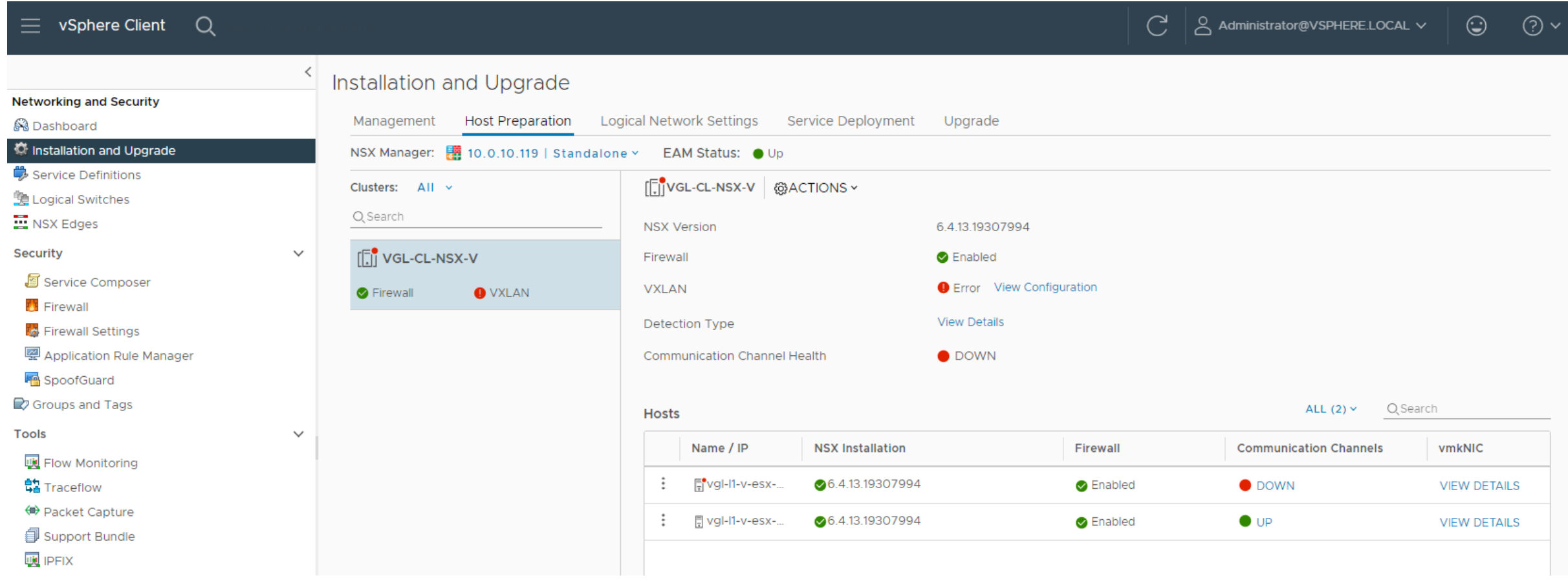

# **xtravirt**

# **User Defined Topology** Migrate Hosts – Success

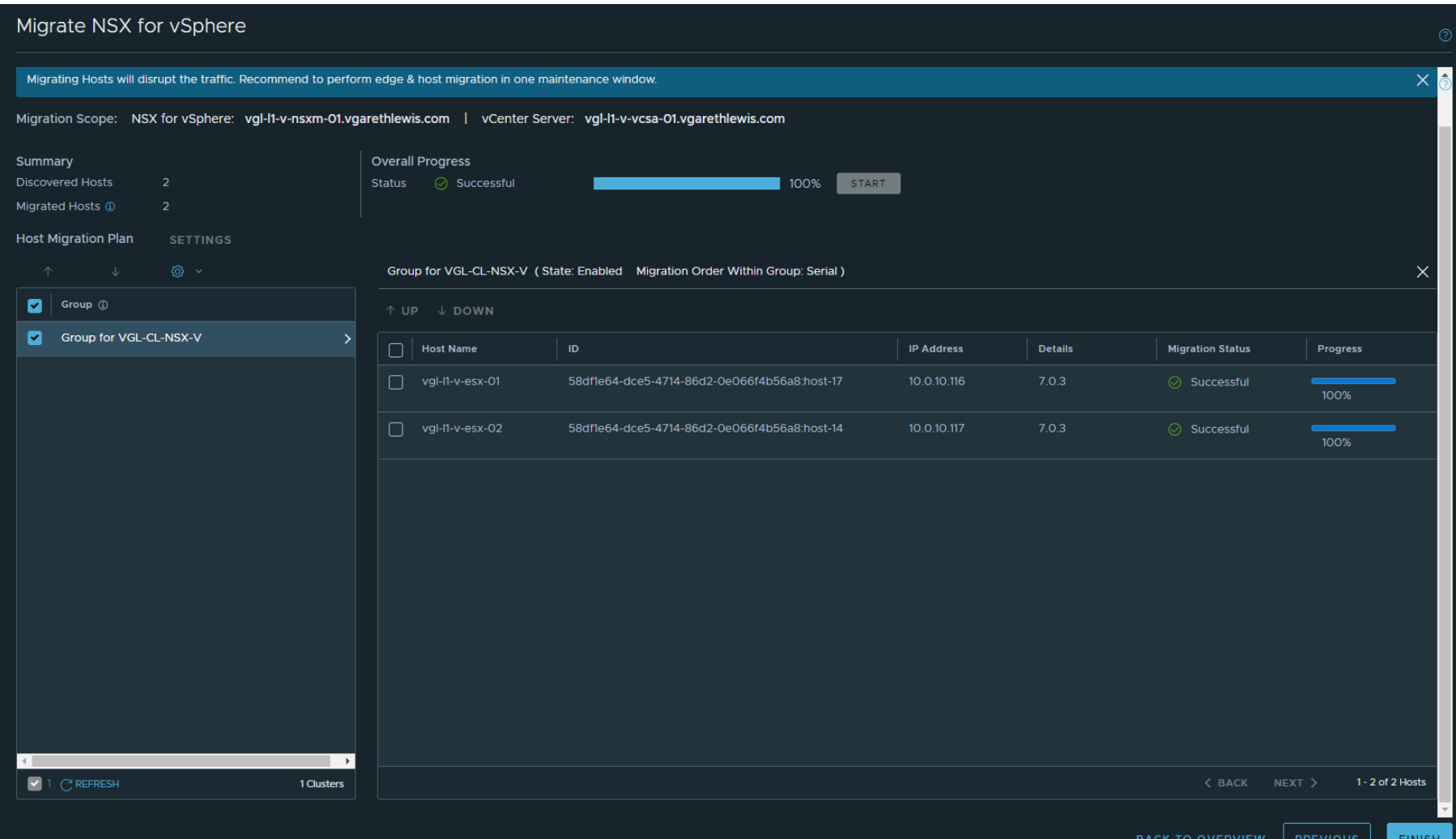

#### **User Defined Topology** Host Migration - Overview

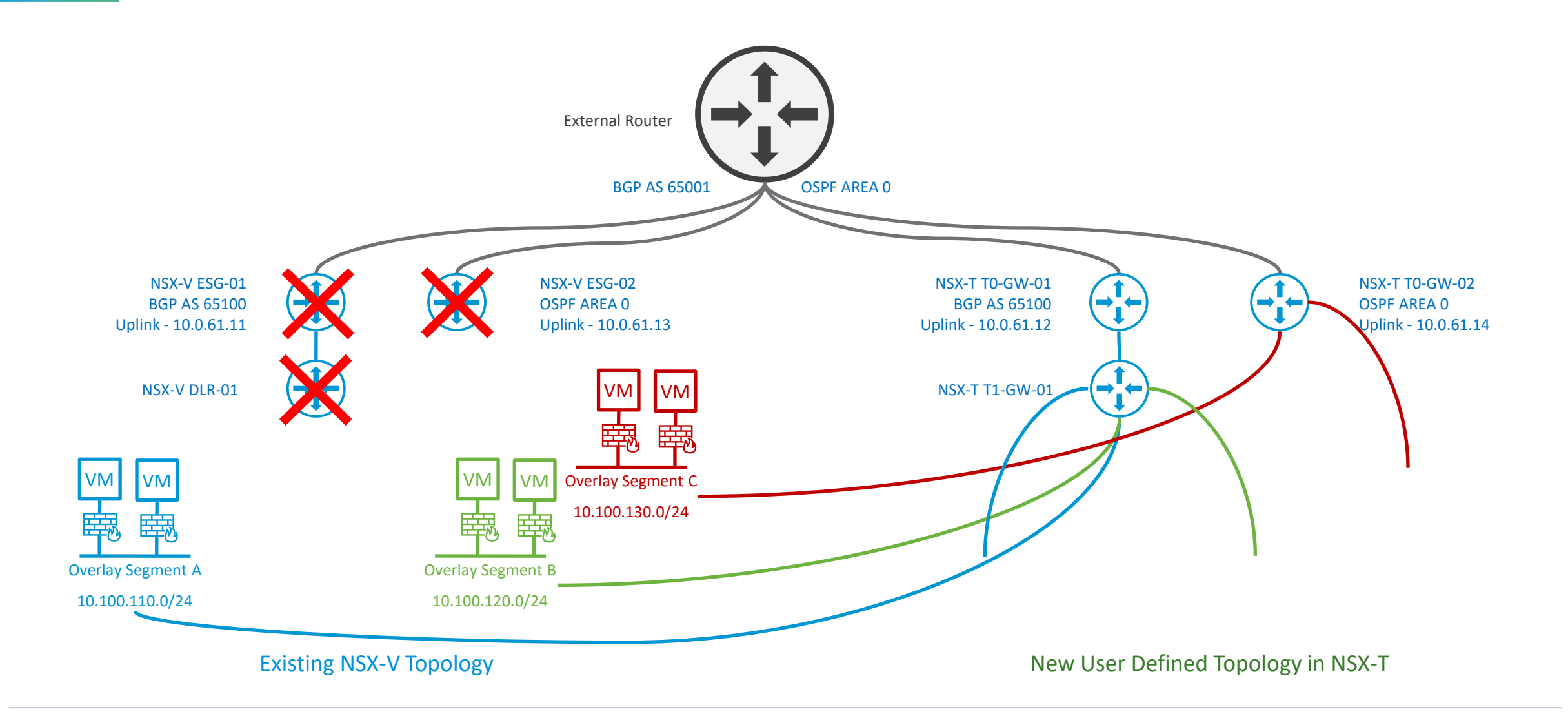

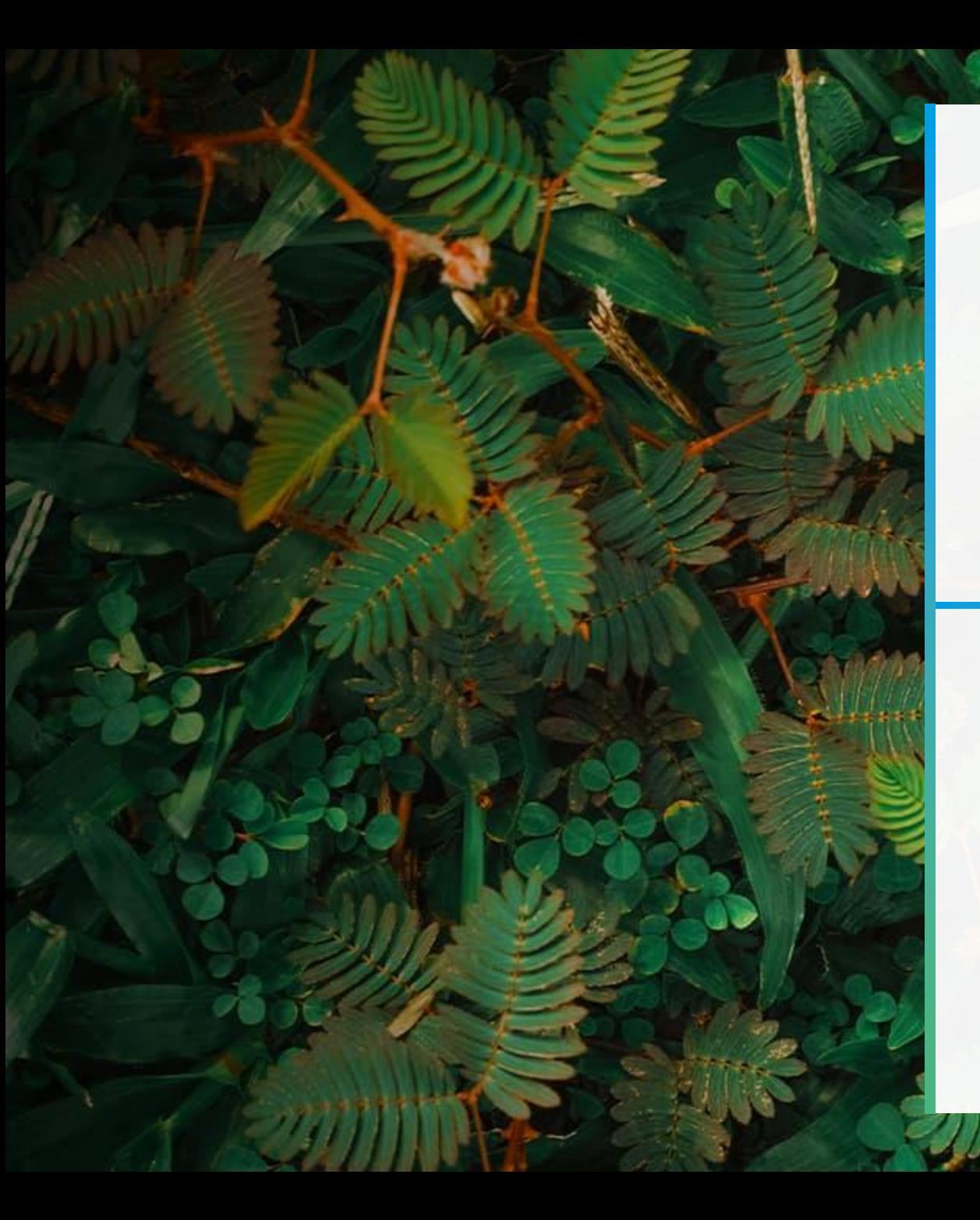

**User Defined Topology**

# In Summary

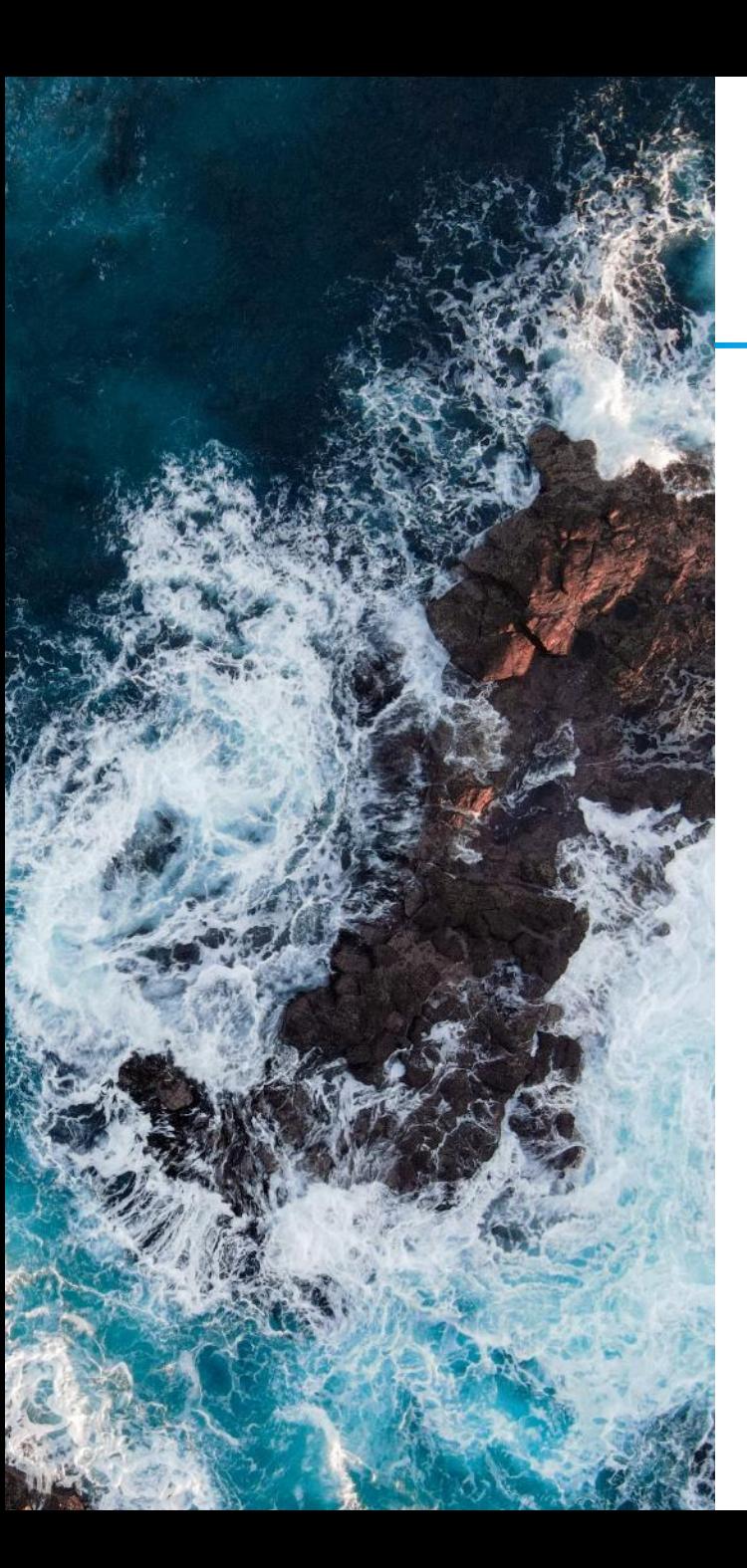

## **User Defined Topology** In Summary

- **Prerequisites**
- 2. Physical Fabric and Dynamic Routing
- 3. Migrate Edges and Hosts in a single Maintenance Window
	- 1. Edge cutover (and workload connectivity is dependent on BGP convergence
	- 2. Hosts are simply placed in Maintenance Mode. They aren't restarted
- 4. Run the Migration Coordinator up to Migrate Edges at any time…and multiple times.

#### **Don't forget your post-migration tasks…**

- 1. Backups
- 2. Uninstall NSX-V

# **xtravirt**

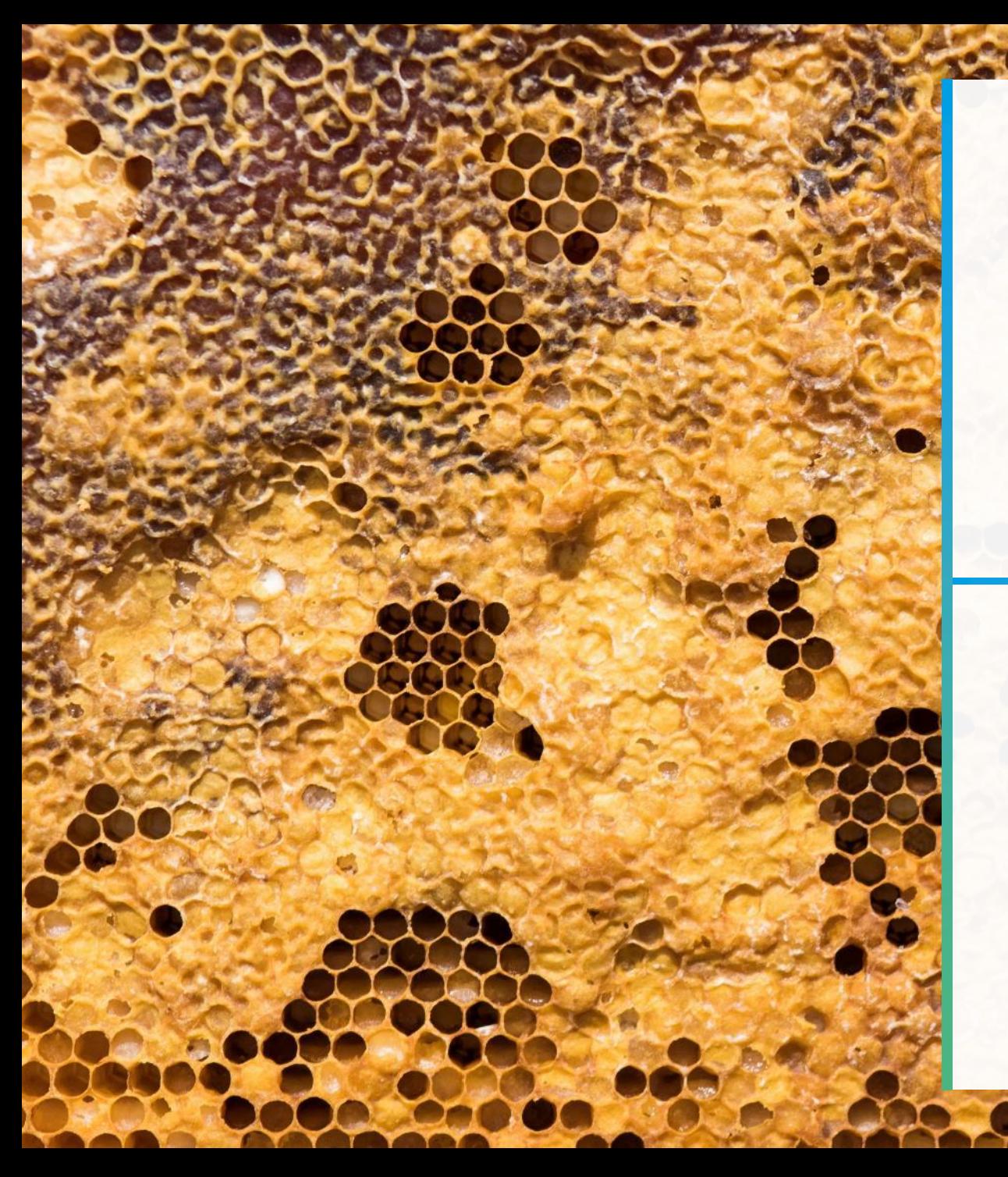

 $\blacksquare$ 

**London VMUG – 13th July 2023**

# Next Steps

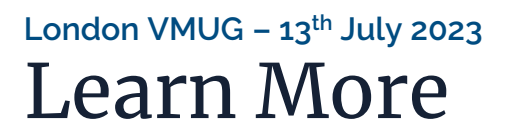

• VMware NSX for vSphere to NSX-T Migration - End-to-End User Defined Topology <https://bit.ly/NSXV2TUserDefined>

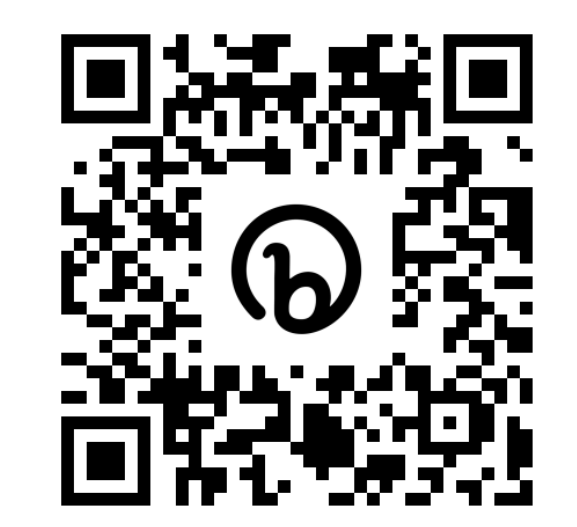

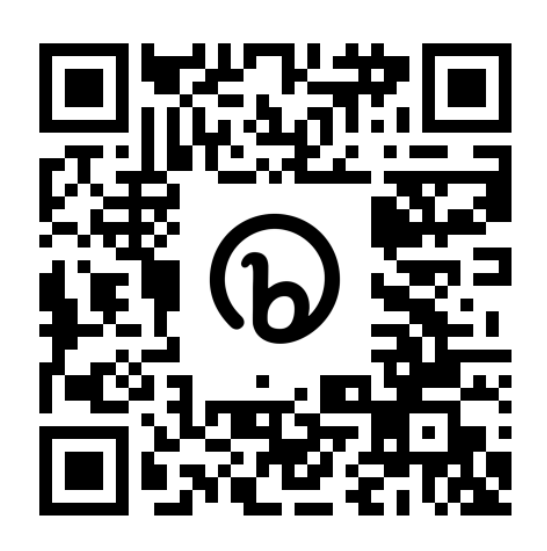

• VMware NSX for vSphere to NSX-T Migration – End-to-End Fixed Topology <https://bit.ly/NSXV2TFixedTopology>

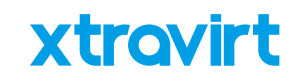

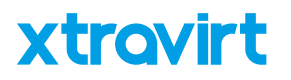

**London VMUG – 13th July 2023** Reach Out

- Email [gareth.lewis@xtravirt.com](mailto:gareth.lewis@xtravirt.com) or [gareth@vgarethlewis.com](mailto:Gareth@vGarethLewis.com)
- Blog [www.vgarethlewis.com](http://www.vgarethlewis.com/)
- Twitter [@vGarethLewis](https://twitter.com/vGarethLewis)
- LinkedIn [www.linkedin.com/in/vGarethLewis](http://www.linkedin.com/in/vGarethLewis)
- Xtravirt [www.Xtravirt.com](http://www.xtravirt.com/)

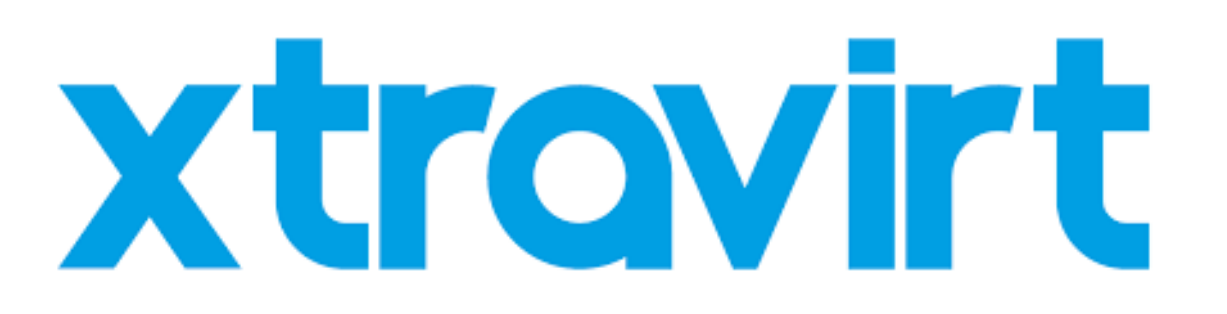

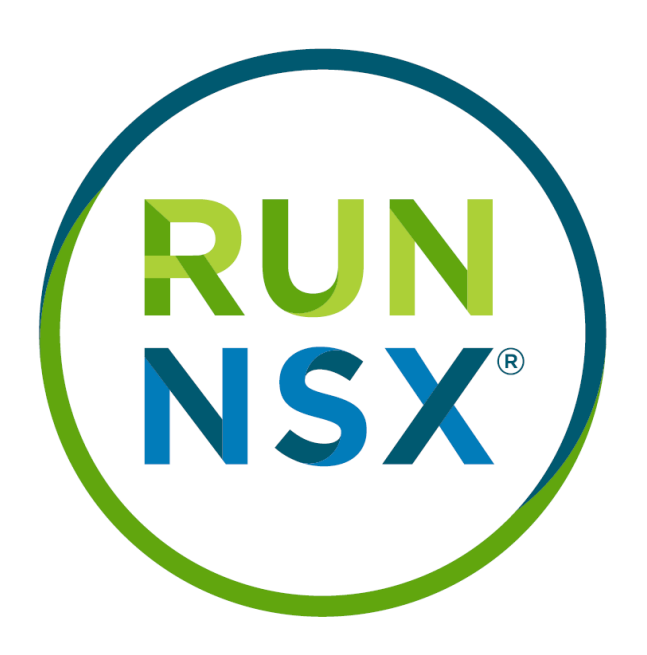

**Thank you**

# Any questions?

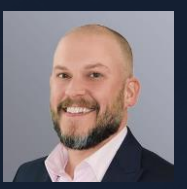

**Gareth Lewis** Technical Architect [gareth.lewis@xtravirt.com](mailto:gareth.lewis@xtravirt.com) or [gareth@vgarethlewis.com](mailto:gareth@vgarethlewis.com)

The Post

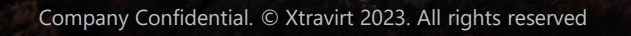